# Spell Slinger

Design Document 4th Year Project

Student: David Darigan Student No: C00263218 Supervisor: Dr. Joseph Kehoe Submission Date: 08/12/2023

## <span id="page-1-0"></span>**Table of Contents**

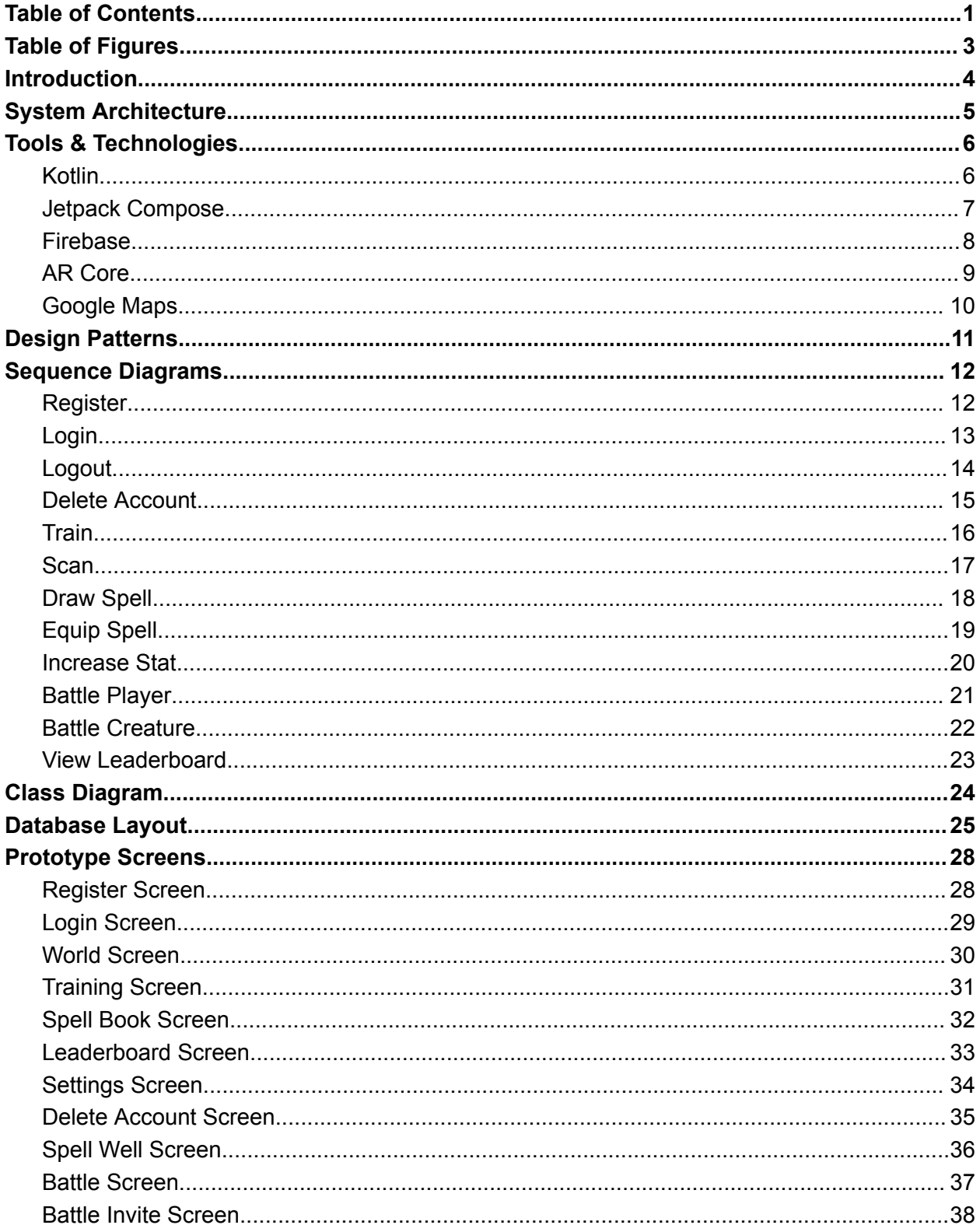

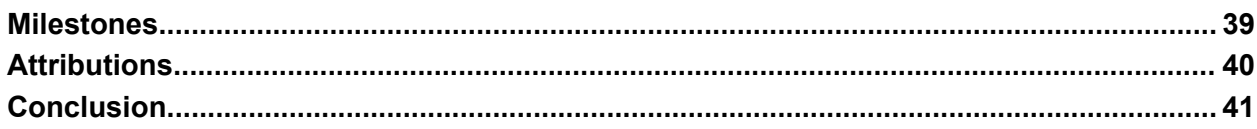

## <span id="page-3-0"></span>Table of Figures

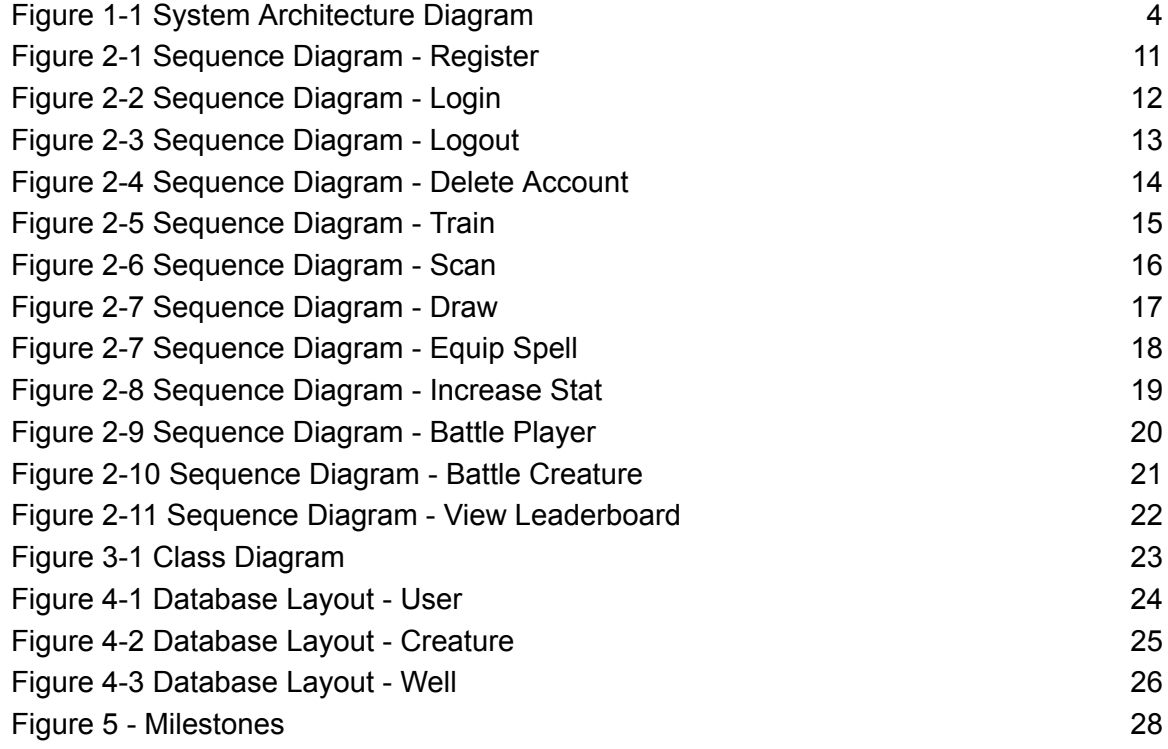

## Introduction

This design document's purpose is to detail features of the Spell Slinger application. This document will describe the architecture of the system, as well as the design patterns implemented alongside it. Sequence diagrams are included in order to illustrate the flow of events and data in use cases. Game objects will be shown in detail through a class diagram, and how their data is stored in the database layout. A list of prototype screen layouts will display the general idea of how the Spell Slinger application should look.

## System Architecture

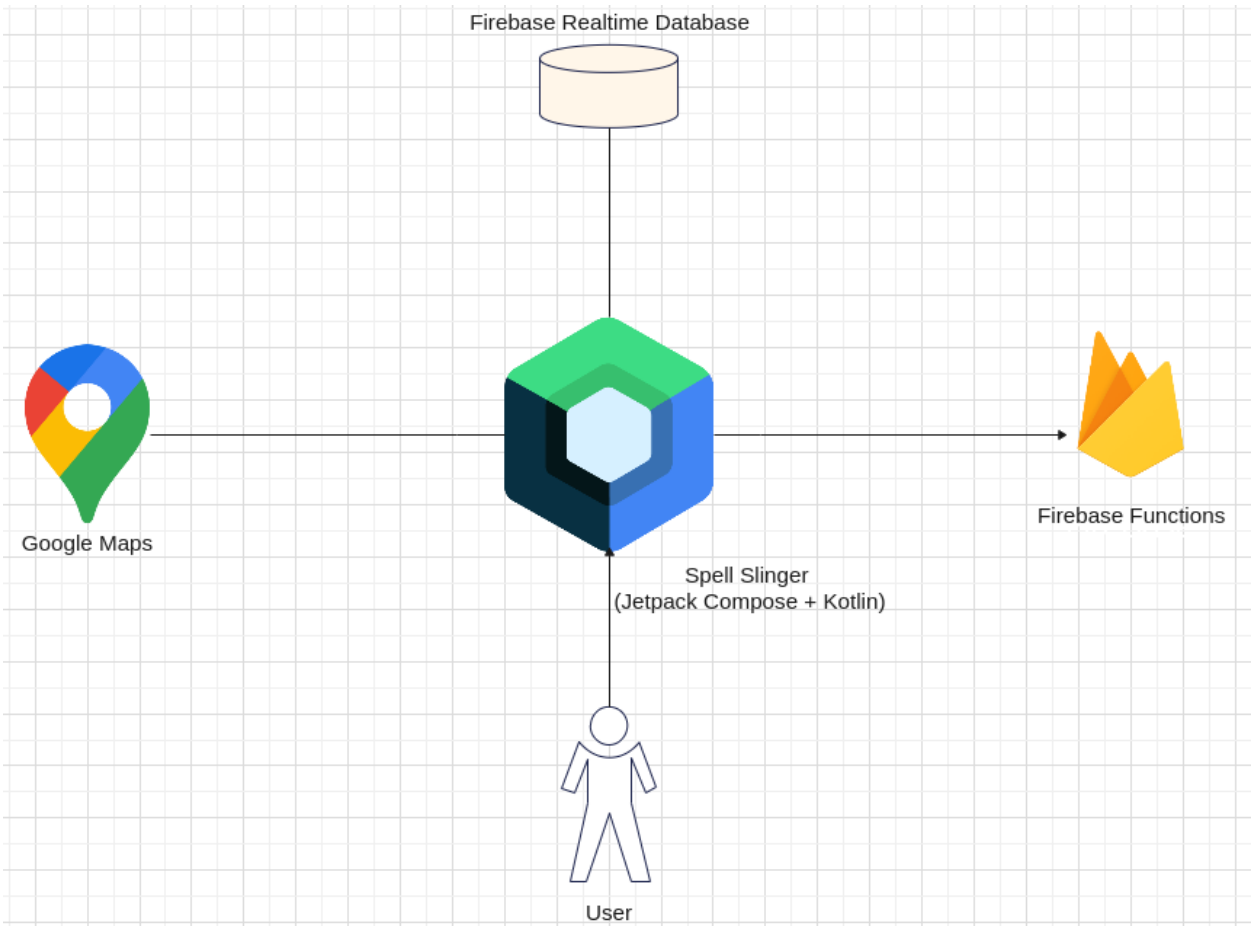

Figure 1-1 System Architecture Diagram

<span id="page-5-0"></span>Spell Slinger will target Android and be written in Kotlin. The front-end will be developed in Jetpack Compose. Firebase realtime database will store account and game data. The serverless Firebase Functions will perform any complex code that the security rules for the Firebase real time database isn't suitable for. AR Core will be implemented in order to enrich player's experience, and Google Maps for Compose will be utilized in order to create Spell Slinger's World Map.

#### Tools & Technologies

#### <span id="page-6-0"></span>Kotlin

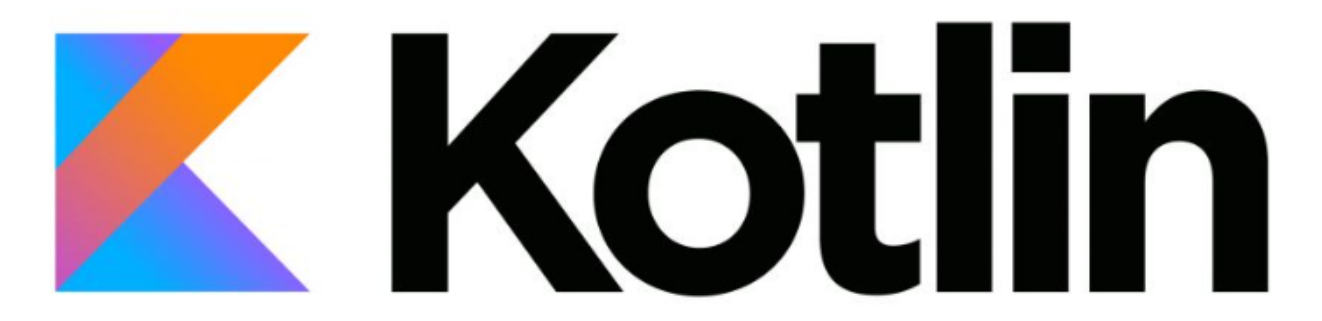

"Kotlin is an open-source statically typed programming language that targets ..Android.. It's developed by [JetBrains](https://www.jetbrains.com/)." (*<https://kotlinlang.org/docs/faq.html>*)

*Kotlin Syntax Example*

```
// Variable declaration
// Types are statically inferred where possible
var id = 0;// Immutable Values
val december = 12;// Functions
fun greet(person: String) {
    // String interpolation
    println("Hello ${person}")
<sup>}</sup>
class Person(val firstName: String, val surName: String, var birthYear: Int) {
    val fullName: String
        get() { return "$firstName $surName" }
    var isOver18: Boolean = false
         set(value) { field = value }init {
         if(birthYear < 2005) { is0ver18 = true }fun main() \{var person = Person("David", "Darigan", 1991) // Instantes are created by function invocation<br>println("<math>\S</math>{person:fullName} is over 18: <math>\S</math>{person.isOver18}"')
```
#### <span id="page-7-0"></span>Jetpack Compose

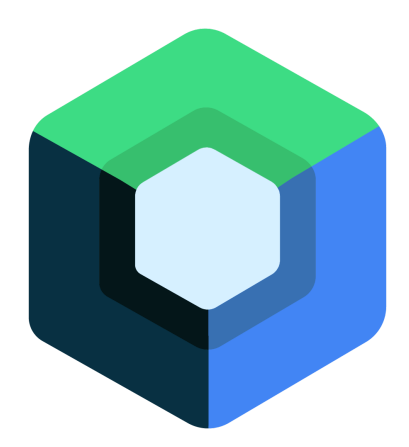

Jetpack Compose is a declarative functional framework written in Kotlin developed by Google. It is growing in popularity and looks to be replacing the old Java Views of Android Development.

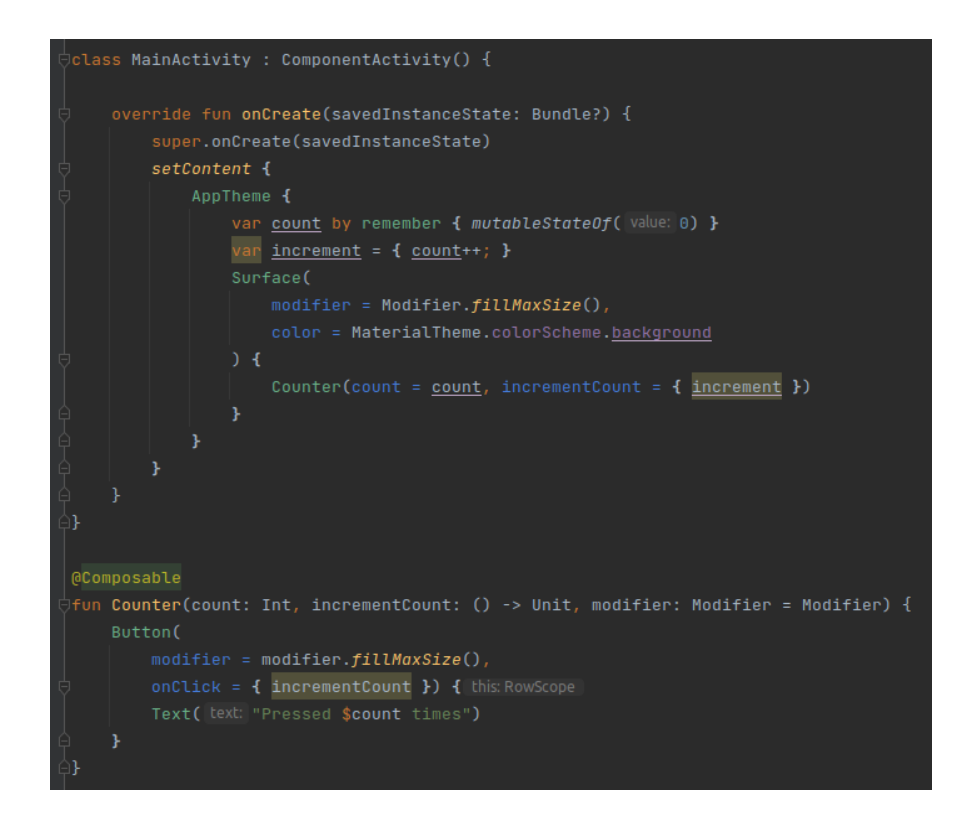

#### <span id="page-8-0"></span>Firebase

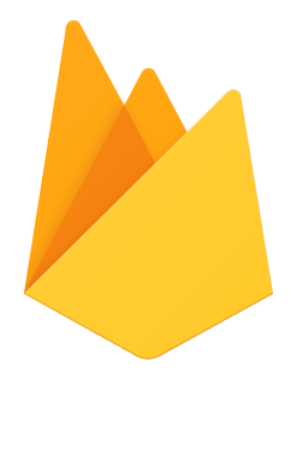

Firebase is a managed PaaS (Platform-as-a-Service) that offers numerous services. Spell Slinger takes advantage of Firebase Authentication in order to streamline creating accounts and logging users in. The realtime database is useful to store not only account data, but also multiplayer battle data temporally.

Firebase Functions are distributed cloud functions with tight integration with the firebase platform, which allows for the server related capabilities in Spell Slinger.

#### <span id="page-9-0"></span>AR Core

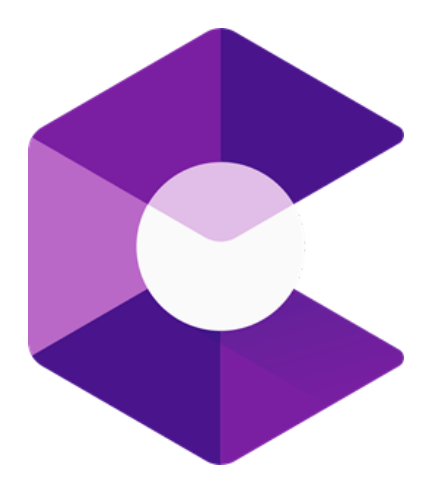

ARCore is a SDK to implement augmented reality in Android applications. It provides APIs for motion tracking, light estimation and environmental understanding (which helps games figure out which elements can be used as planes in augmented reality)..

#### <span id="page-10-0"></span>Google Maps

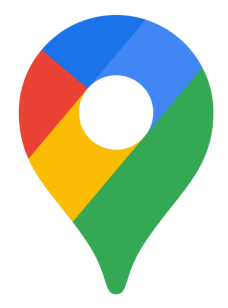

Spell Slinger uses Google Maps to identify and create the users surrounding environment within the world map. The Google Maps API allows developers to place markers with custom icons (such as player, creature or spell well icons) at specific locations on the map. The detail of the map can be modified through the use of JSON styling in order to add, remove, or change elements (such as line thickness or fill color).

## Design Patterns

Jetpack Compose insists on a Model-View-ViewModel (MVVM) Design Pattern.

Model

The Model in MVVM is a data class. It has no behavior, only pure data that is manipulated through the View Model.

#### View Model

The View-Model in MVVM stores the model as a property and has a number of functions that contain complex logic for manipulating it, that's usually invoked by outside events from the View.

#### View

The View in the presentation layer bridges the gap between the user and the view-model. The user interacts with the view, the view forwards that to the appropriate ViewModel, the ViewModel performs an operation on the Model, and then the View updates to display the new values of the Model.

## <span id="page-12-0"></span>Sequence Diagrams

### <span id="page-12-1"></span>Register

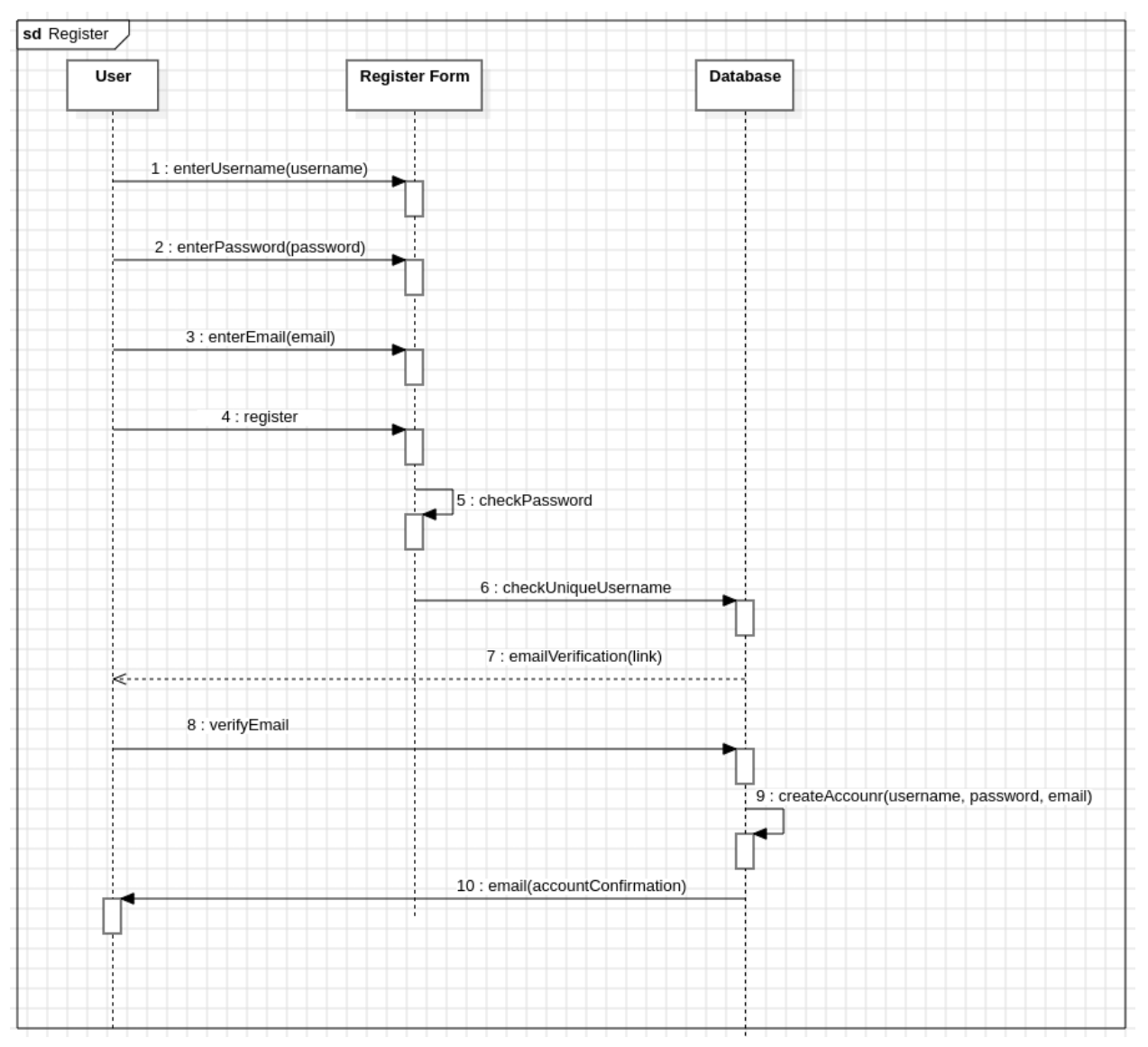

<span id="page-12-2"></span>Figure 2-1 Sequence Diagram - Register

## <span id="page-13-0"></span>Login

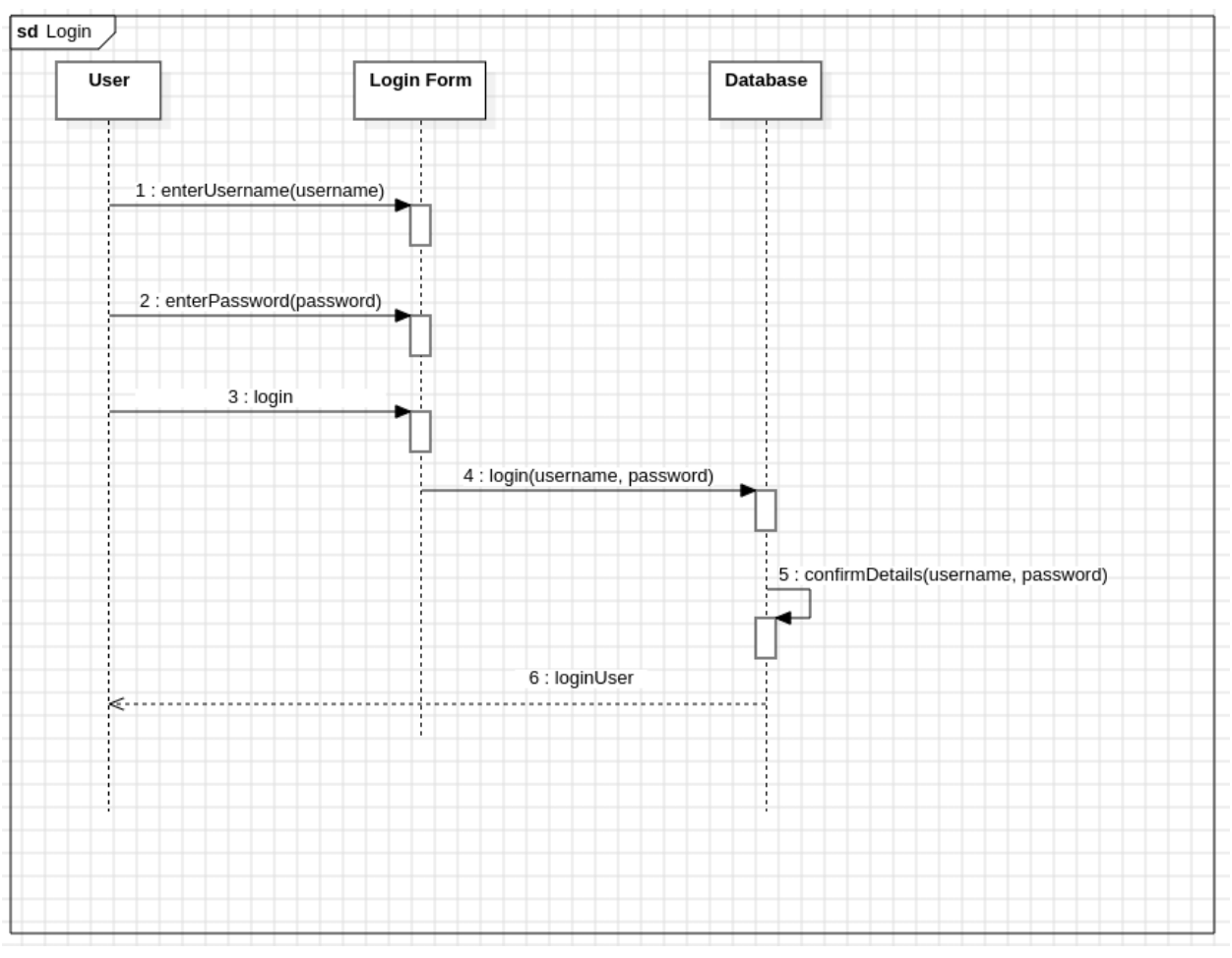

<span id="page-13-1"></span>Figure 2-2 Sequence Diagram - Login

## <span id="page-14-0"></span>Logout

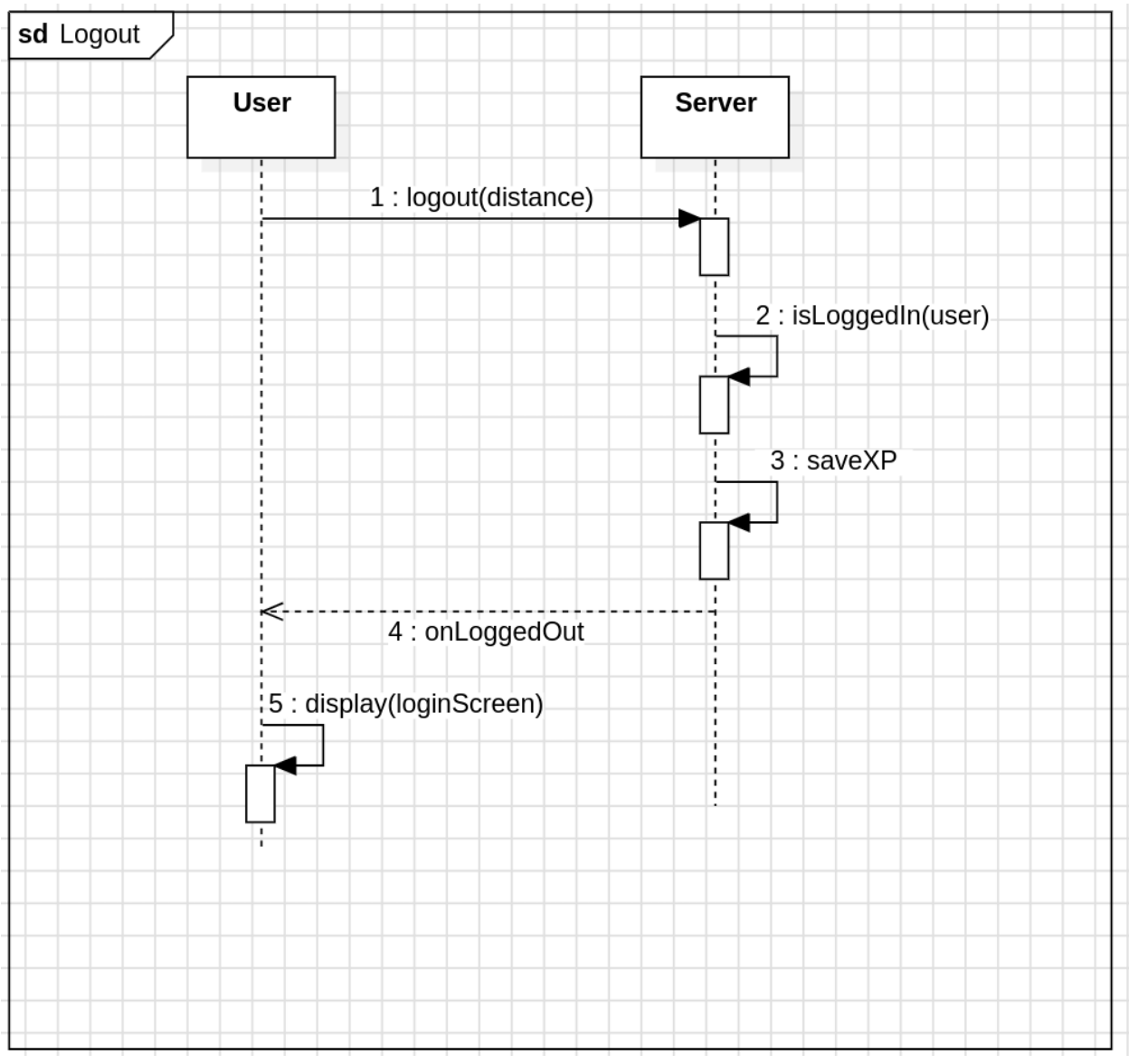

<span id="page-14-1"></span>Figure 2-3 Sequence Diagram - Logout

#### <span id="page-15-0"></span>Delete Account

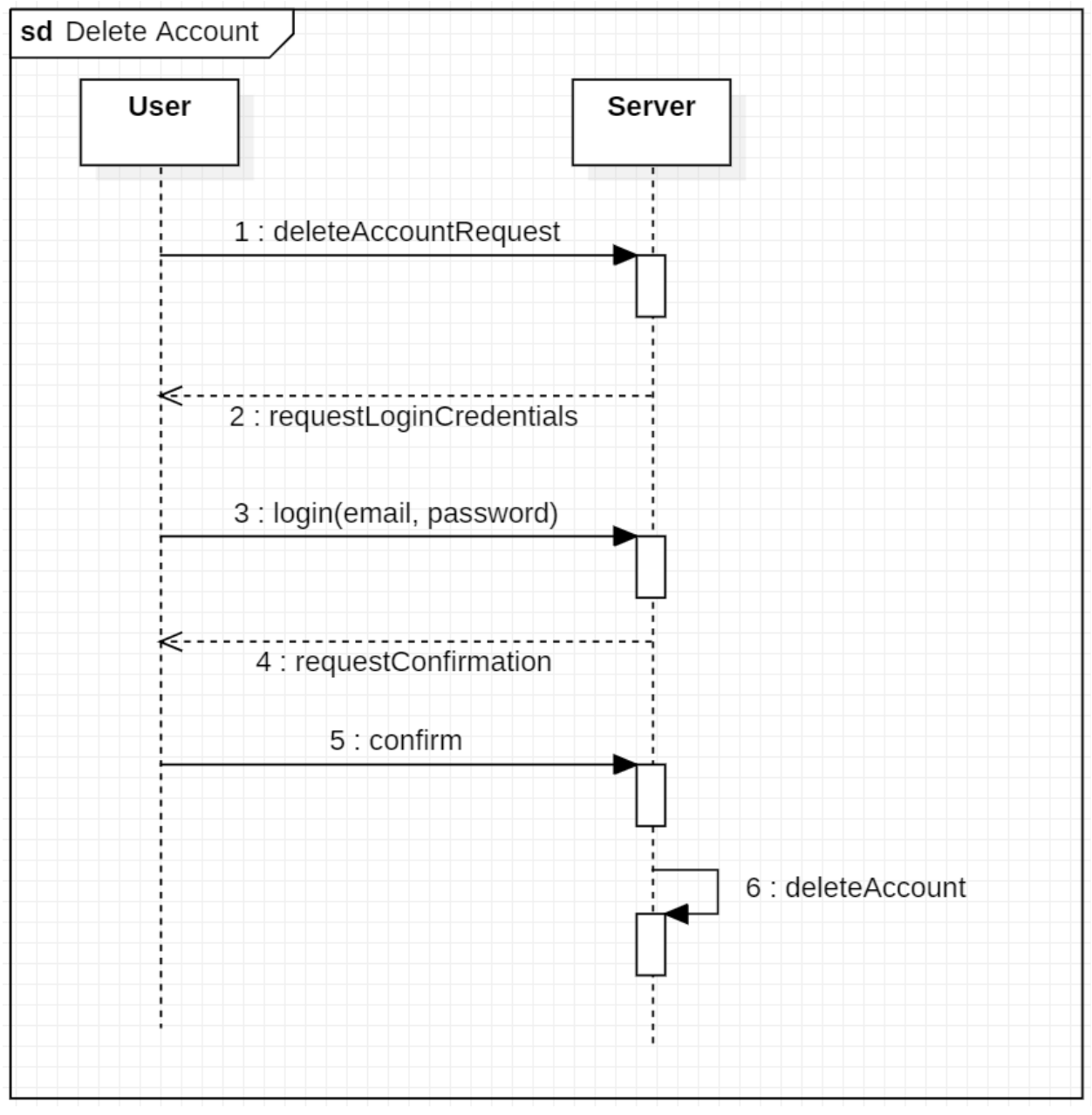

<span id="page-15-1"></span>Figure 2-4 Sequence Diagram - Delete Account

## <span id="page-16-0"></span>Train

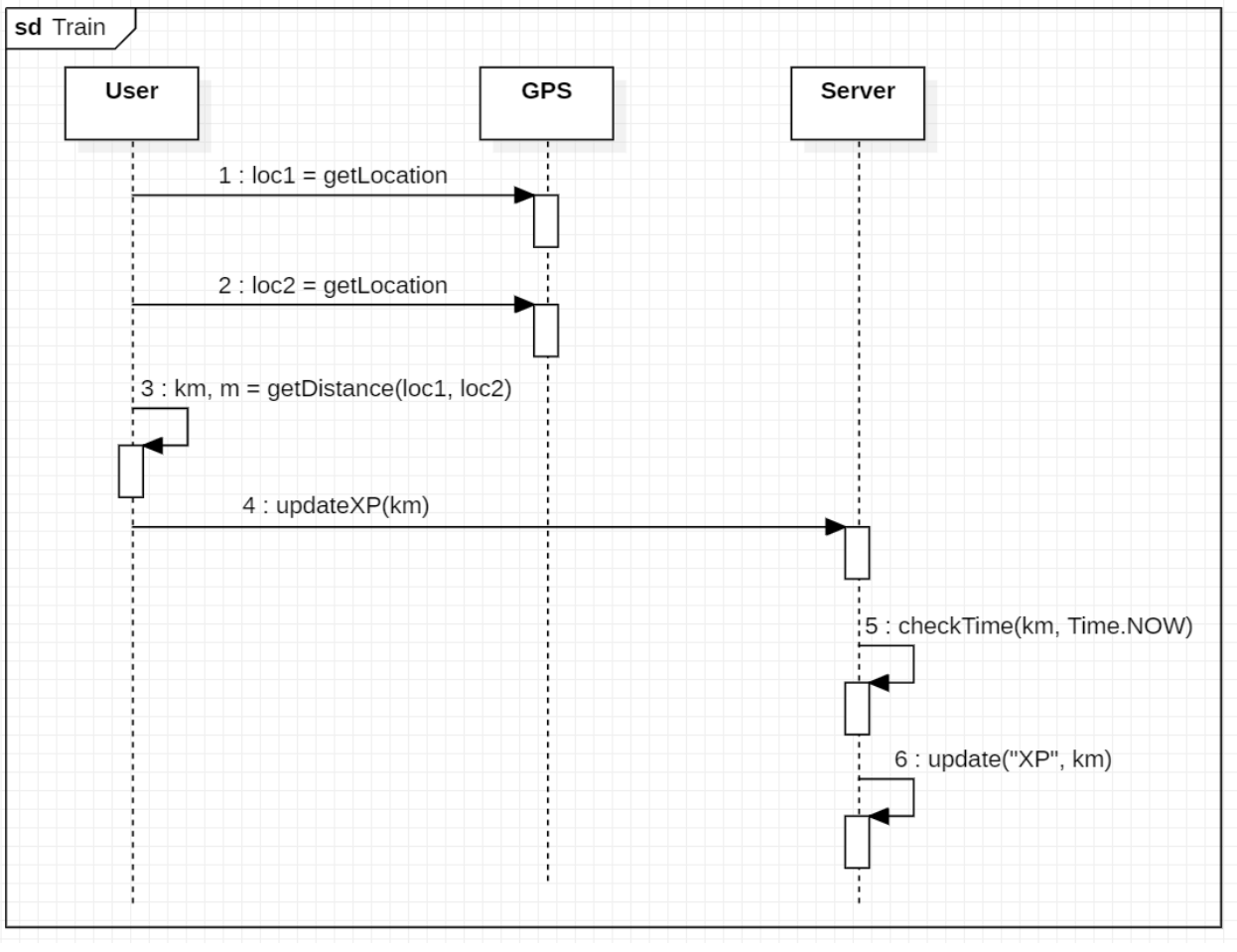

<span id="page-16-1"></span>Figure 2-5 Sequence Diagram - Train

## <span id="page-17-0"></span>Scan

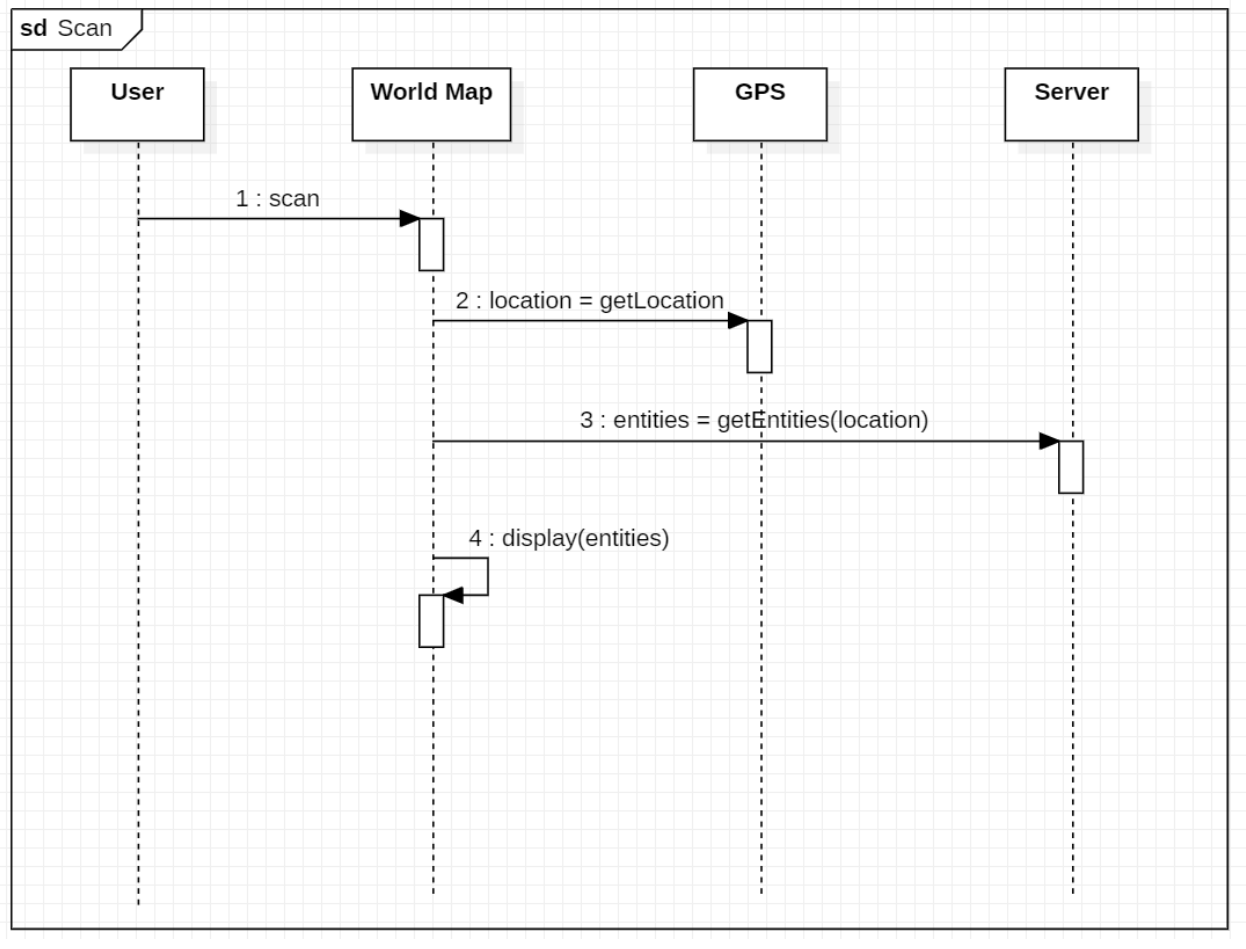

<span id="page-17-1"></span>Figure 2-6 Sequence Diagram - Scan

## <span id="page-18-0"></span>Draw Spell

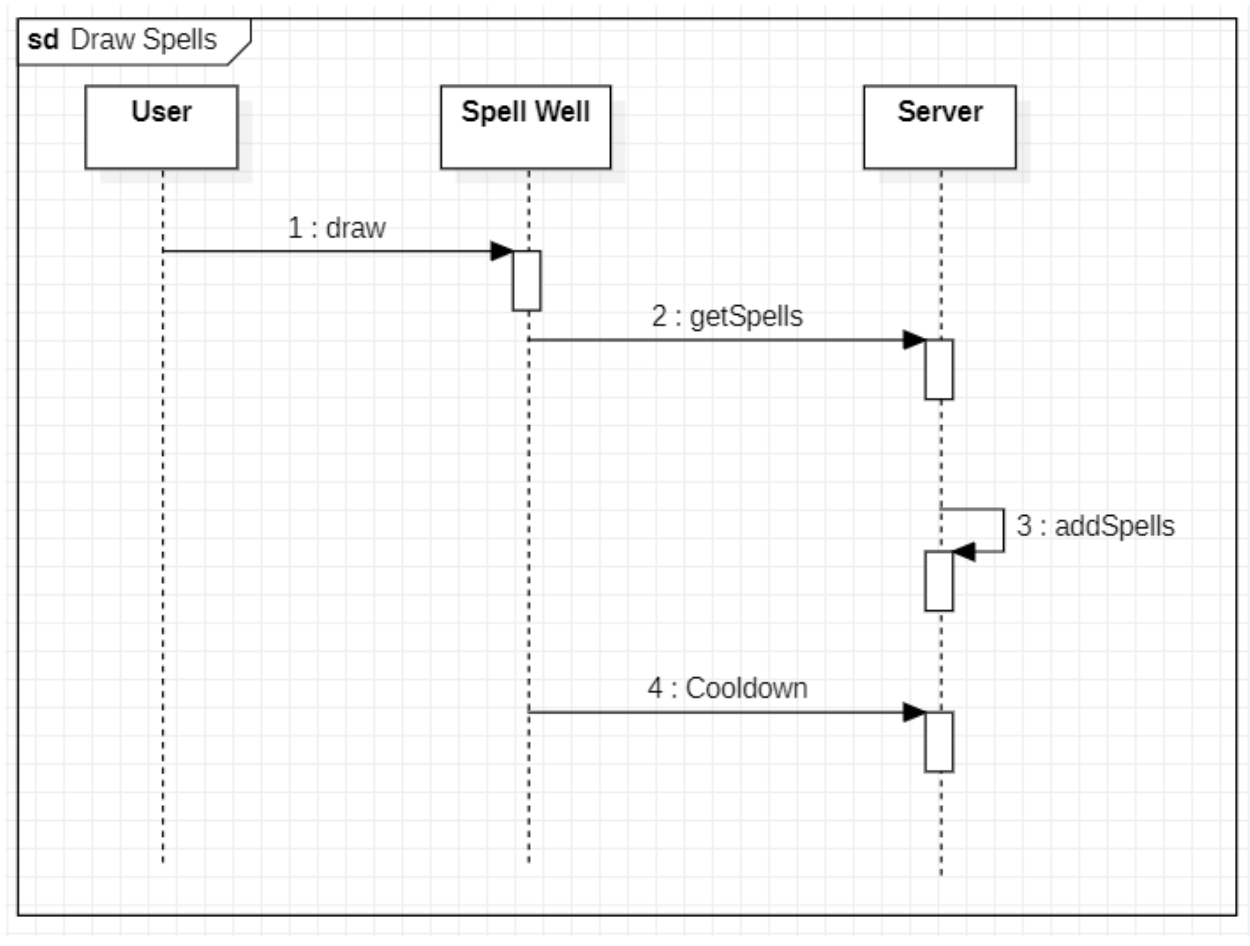

<span id="page-18-1"></span>Figure 2-7 Sequence Diagram - Draw

## <span id="page-19-0"></span>Equip Spell

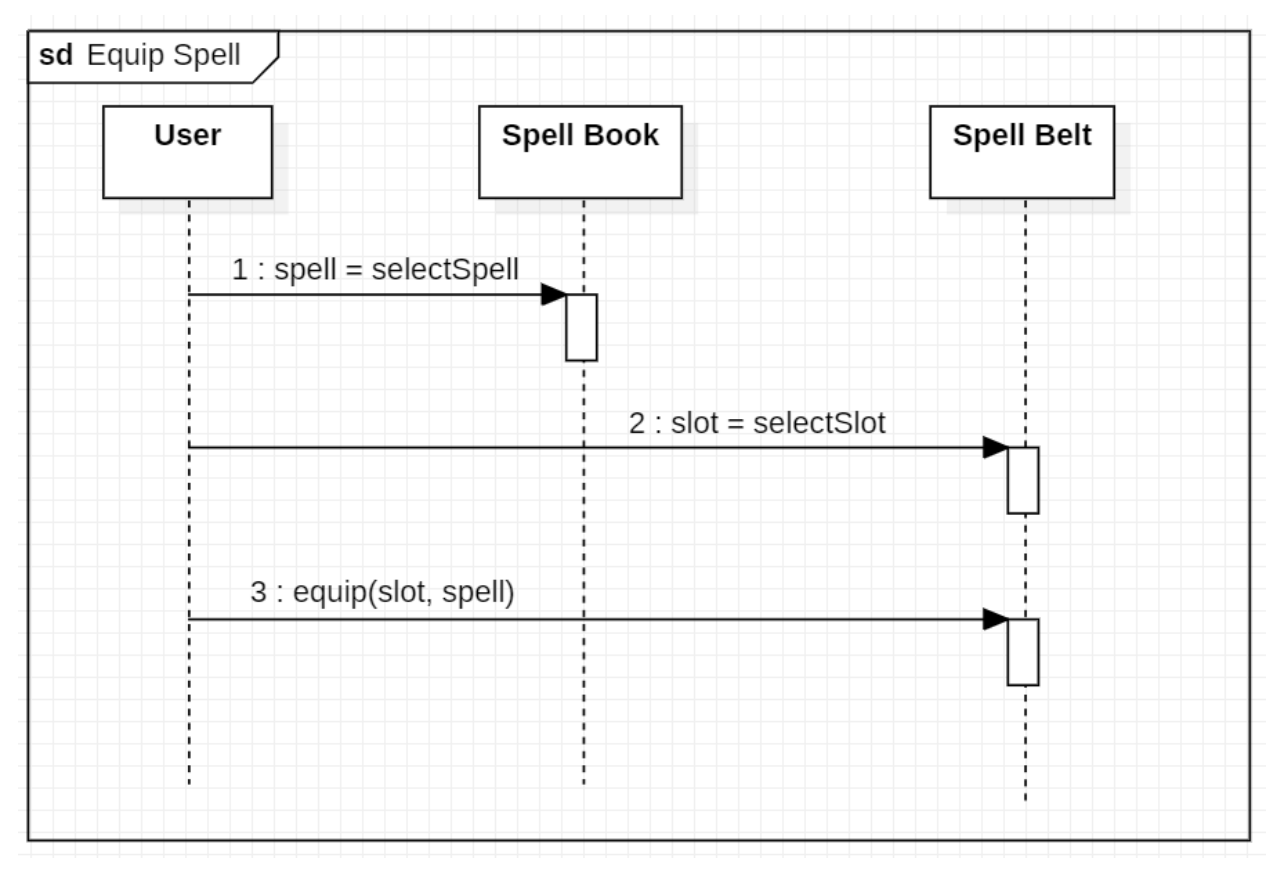

<span id="page-19-1"></span>Figure 2-7 Sequence Diagram - Equip Spell

### <span id="page-20-0"></span>Increase Stat

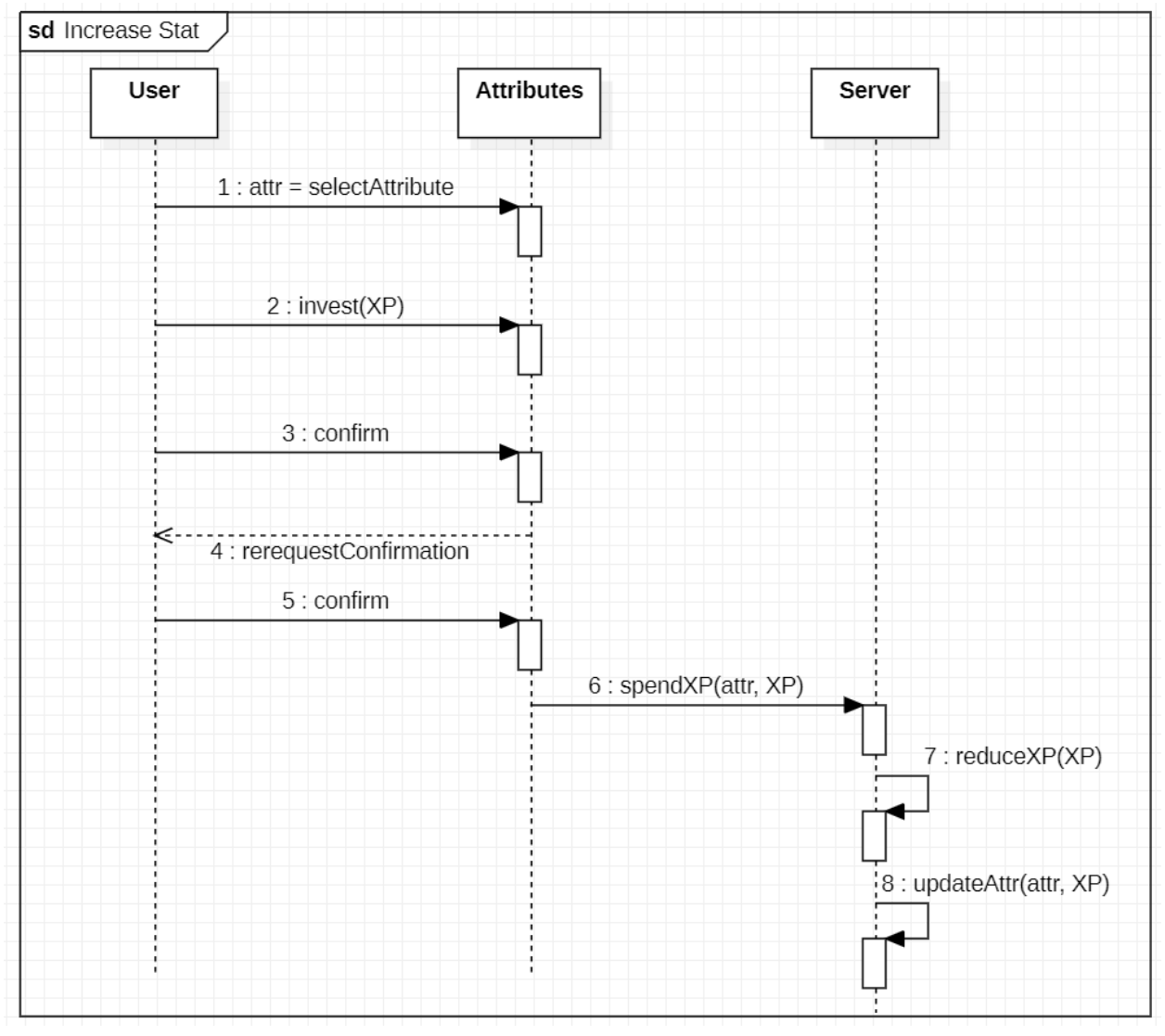

<span id="page-20-1"></span>Figure 2-8 Sequence Diagram - Increase Stat

## <span id="page-21-0"></span>Battle Player

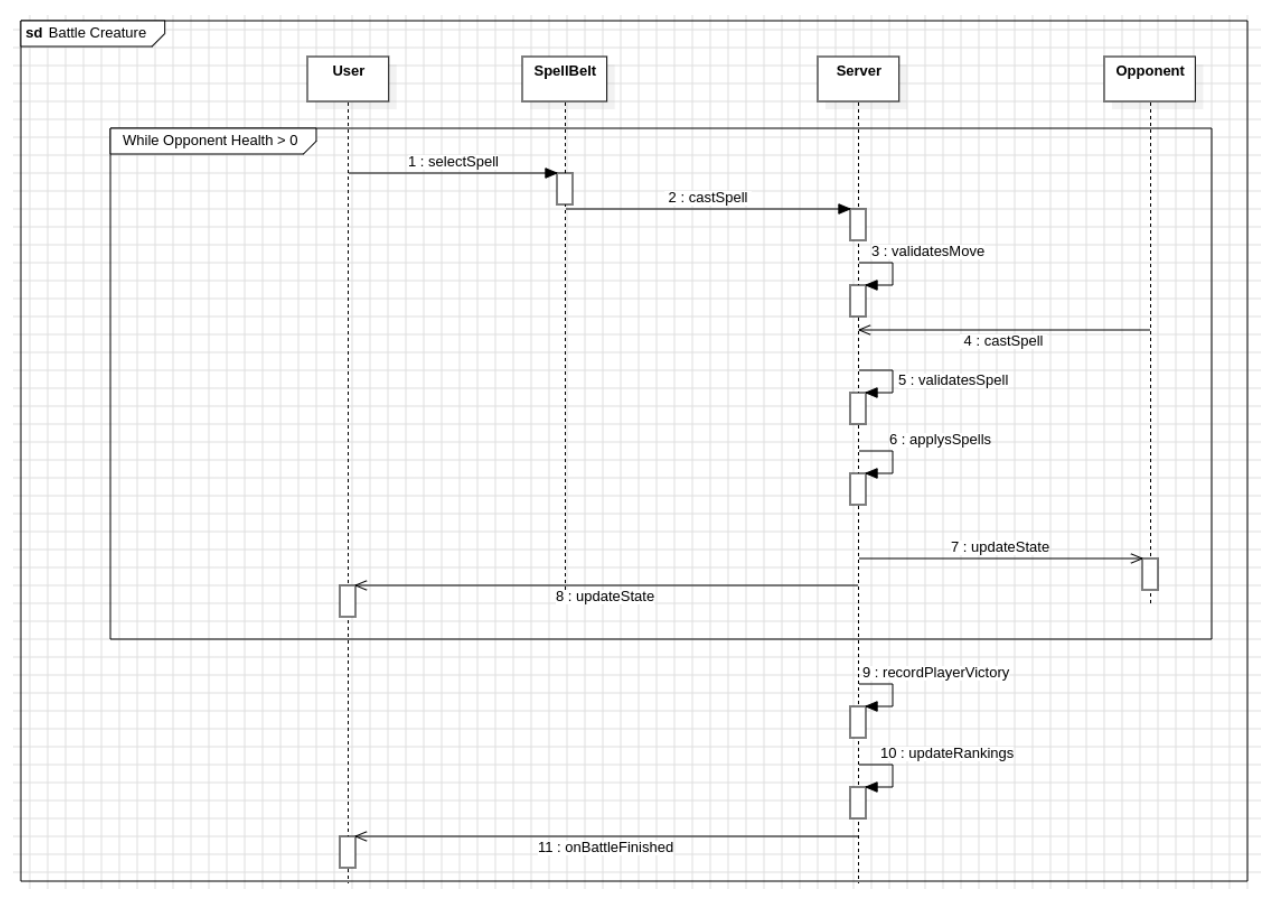

<span id="page-21-1"></span>Figure 2-9 Sequence Diagram - Battle Player

#### <span id="page-22-0"></span>Battle Creature

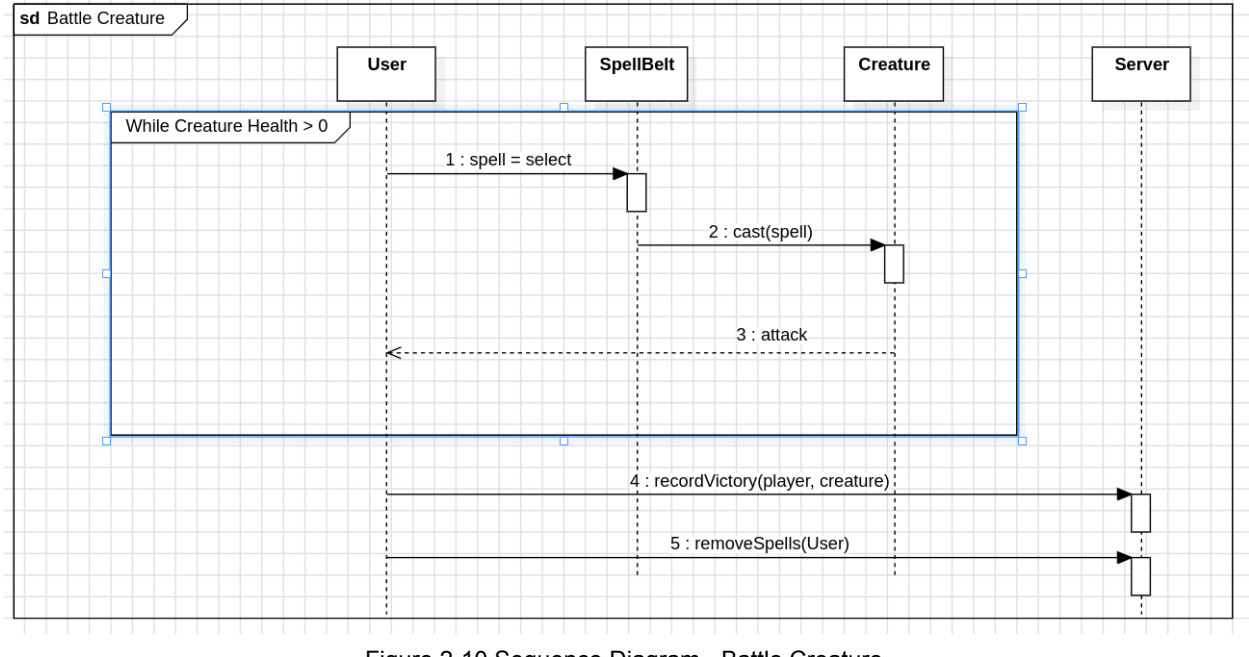

<span id="page-22-1"></span>Figure 2-10 Sequence Diagram - Battle Creature

### <span id="page-23-0"></span>View Leaderboard

<span id="page-23-1"></span>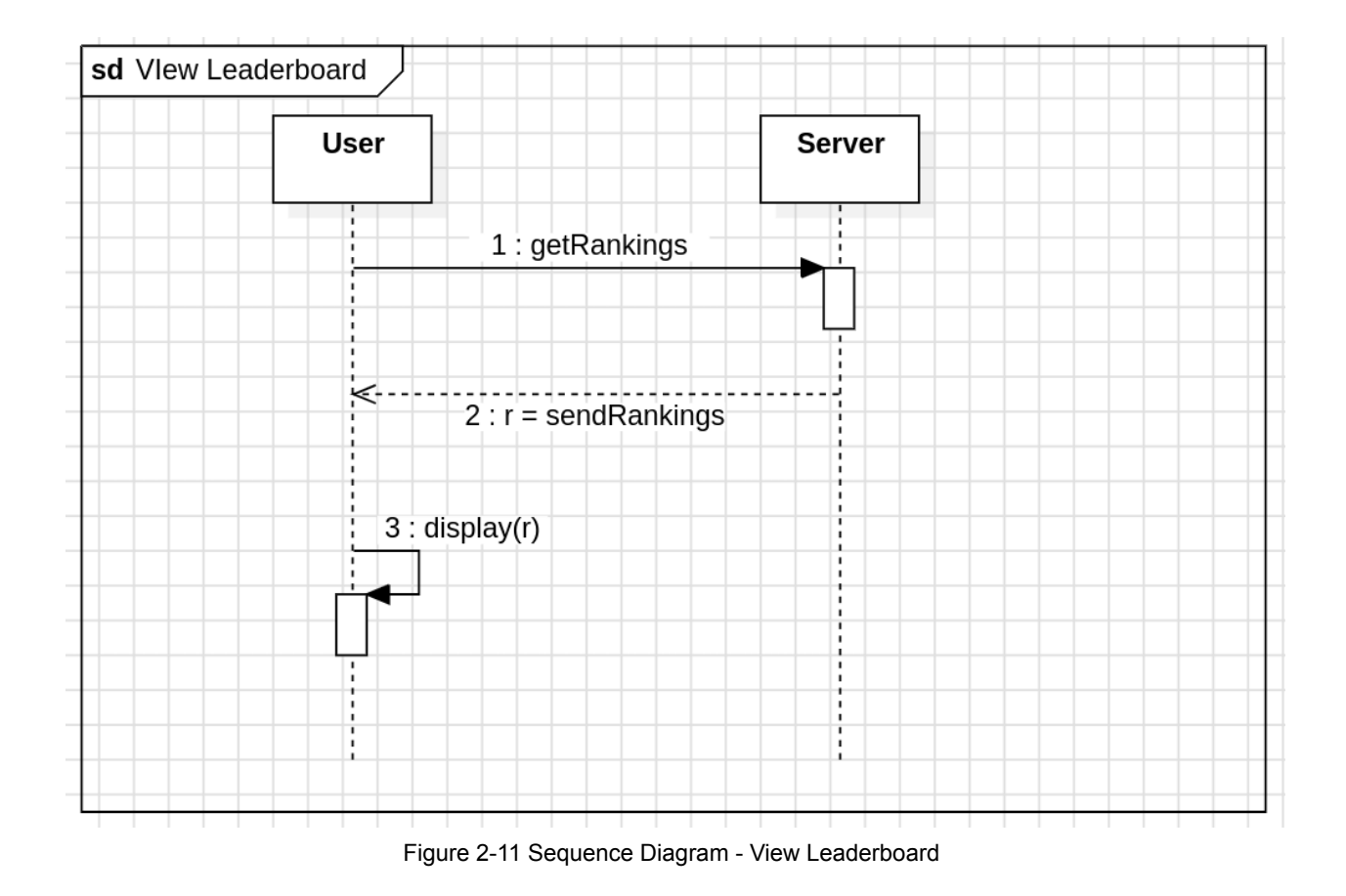

23

## Class Diagram

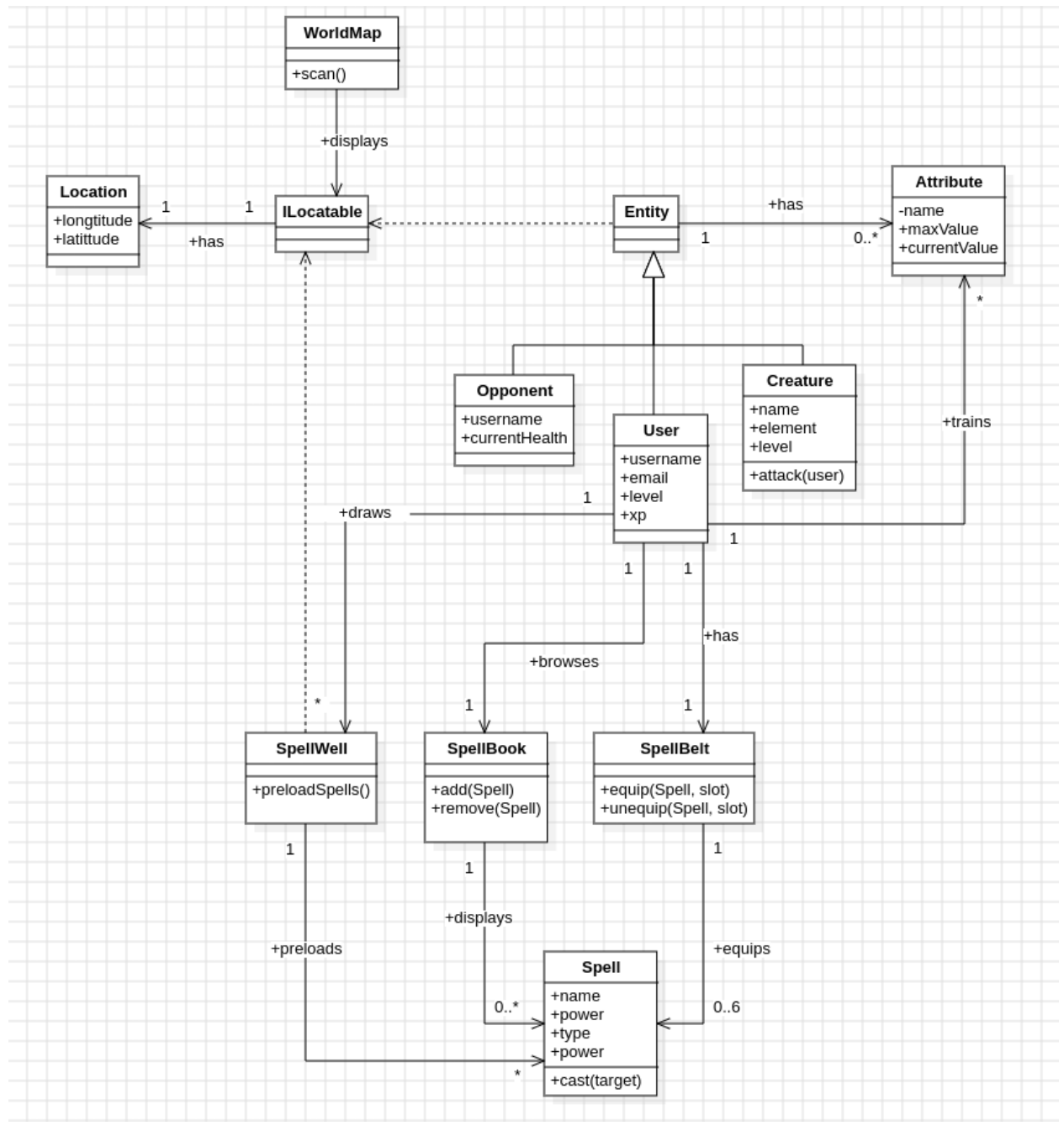

<span id="page-24-0"></span>Figure 3-1 Class Diagram

## Database Layout

Users

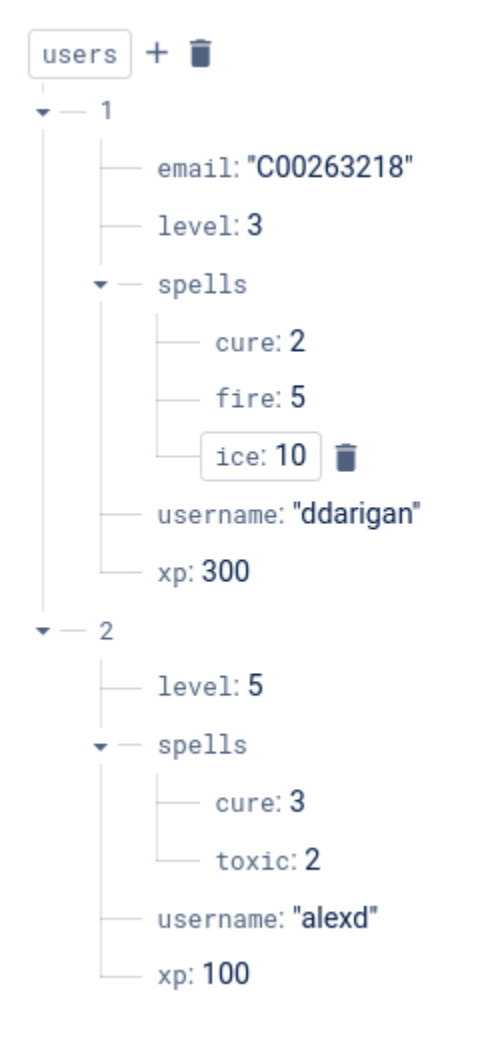

<span id="page-25-0"></span>Figure 4-1 Database Layout - User

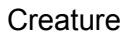

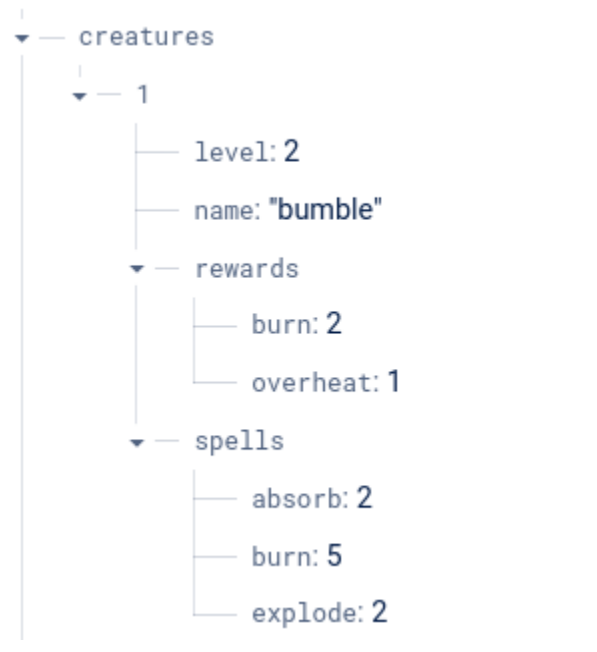

<span id="page-26-0"></span>Figure 4-2 Database Layout - Creature

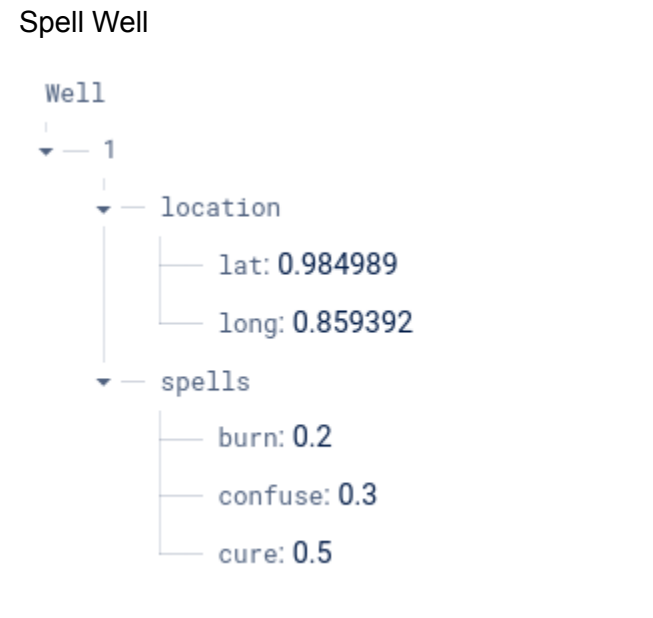

<span id="page-27-0"></span>Figure 4-3 Database Layout - Well

## <span id="page-28-1"></span><span id="page-28-0"></span>Prototype Screens

## Register Screen

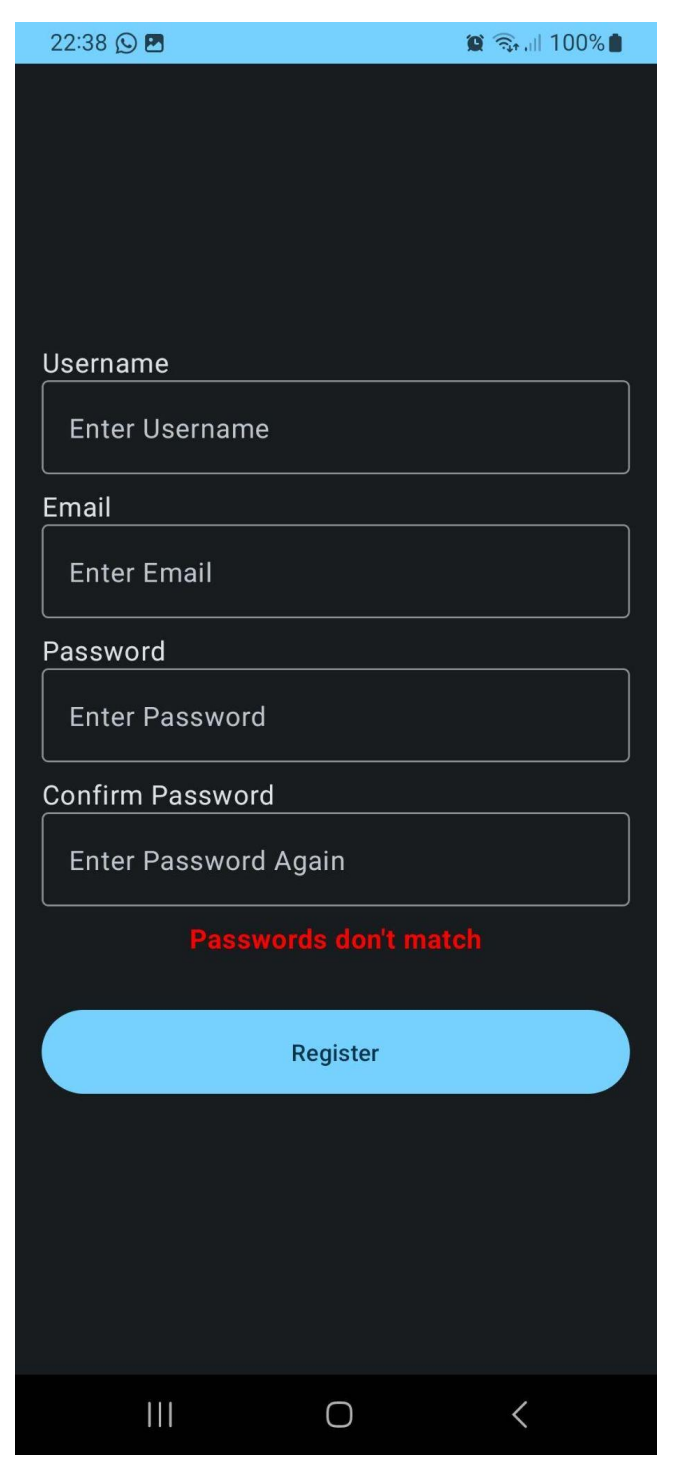

<span id="page-29-0"></span>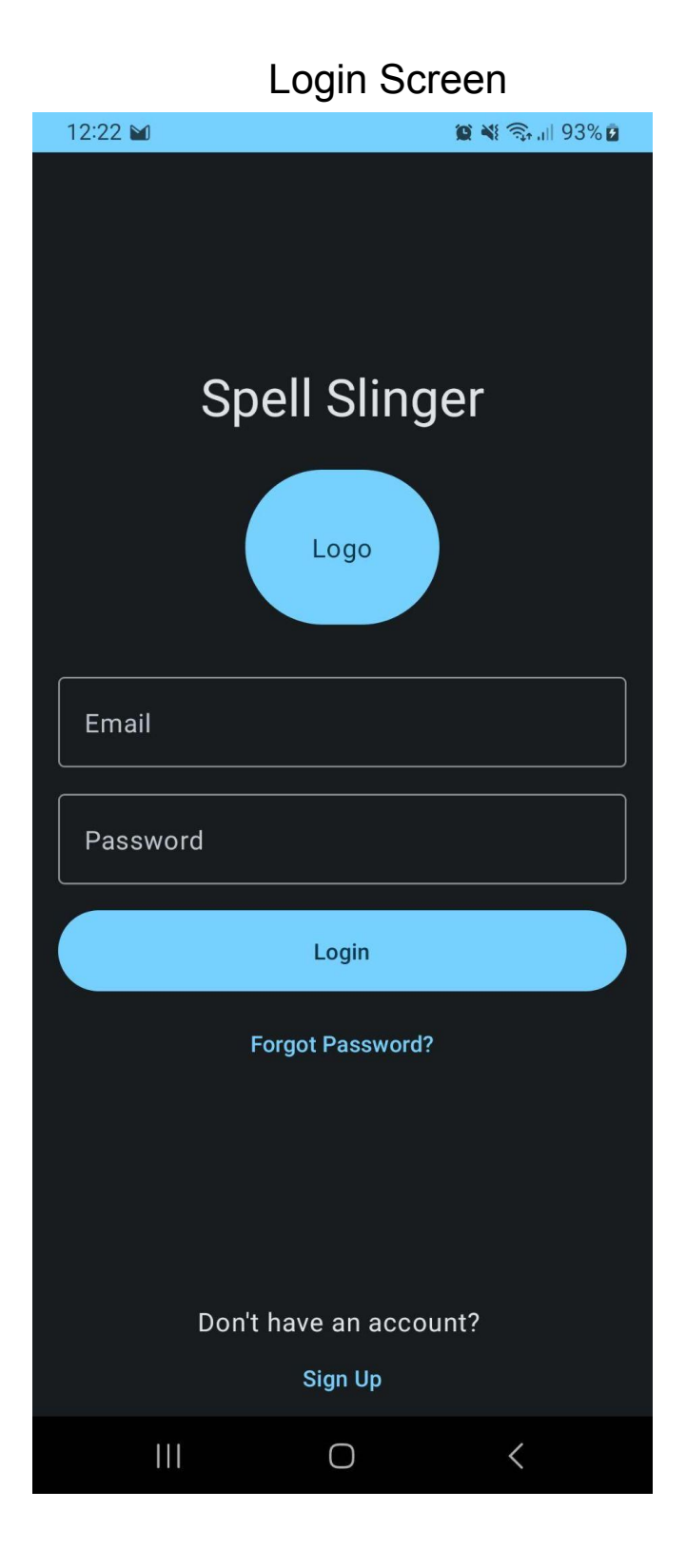

<span id="page-30-0"></span>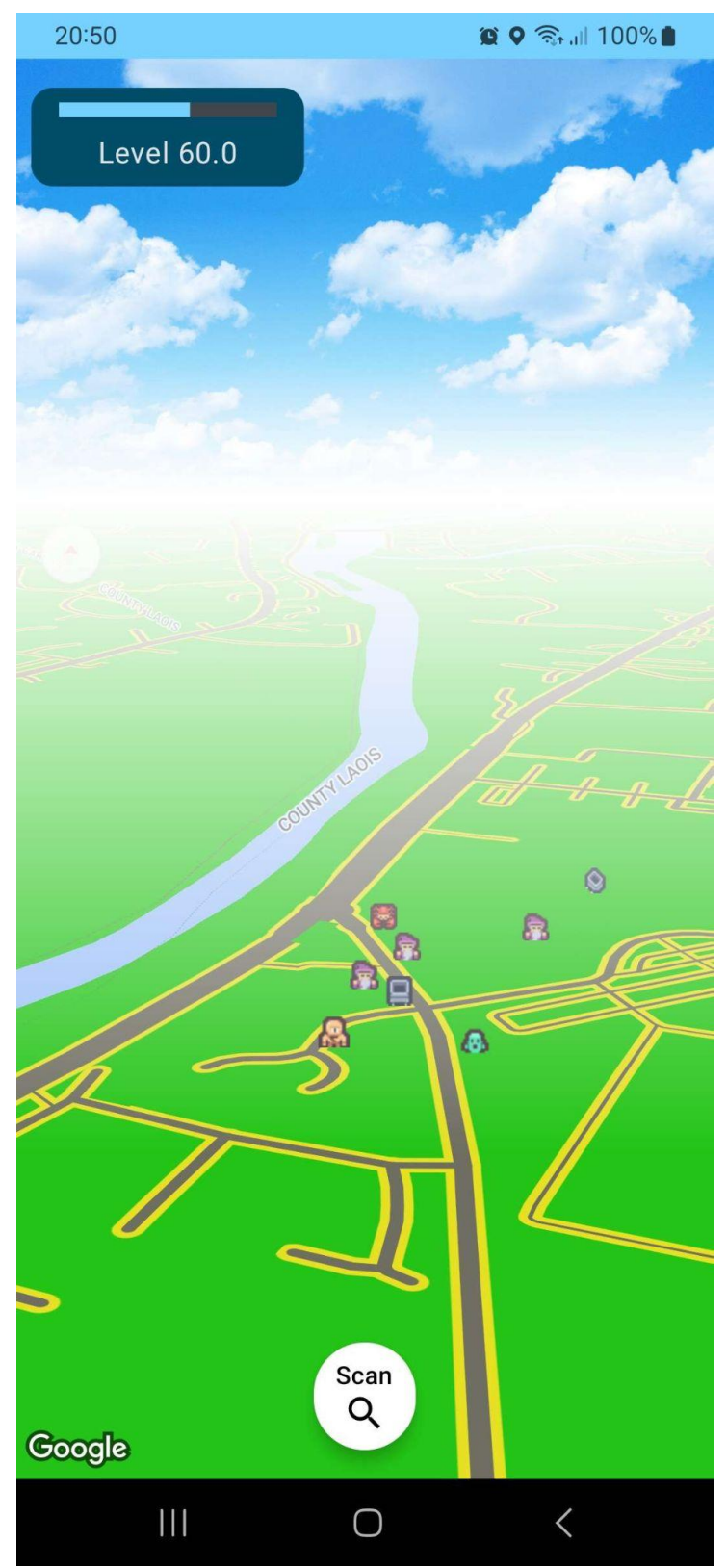

World Screen

<span id="page-31-0"></span>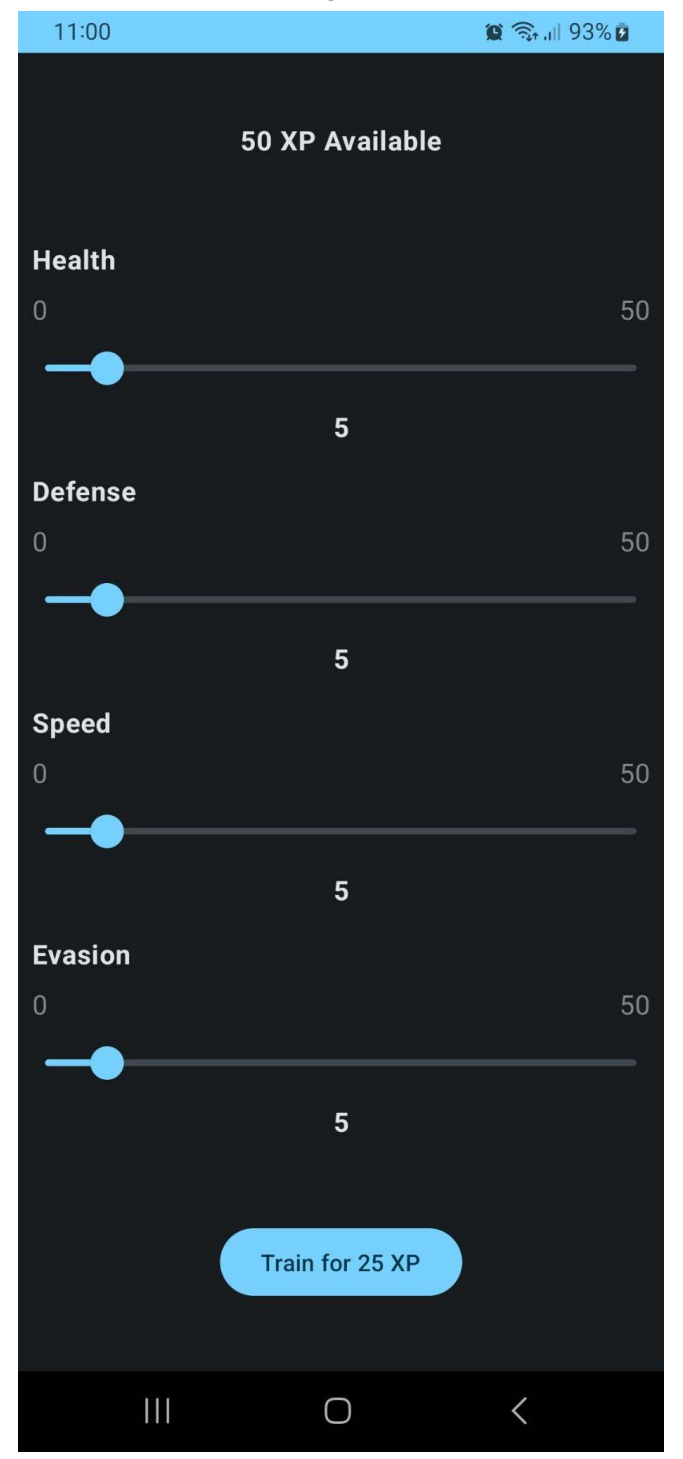

## **Training Screen**

<span id="page-32-0"></span>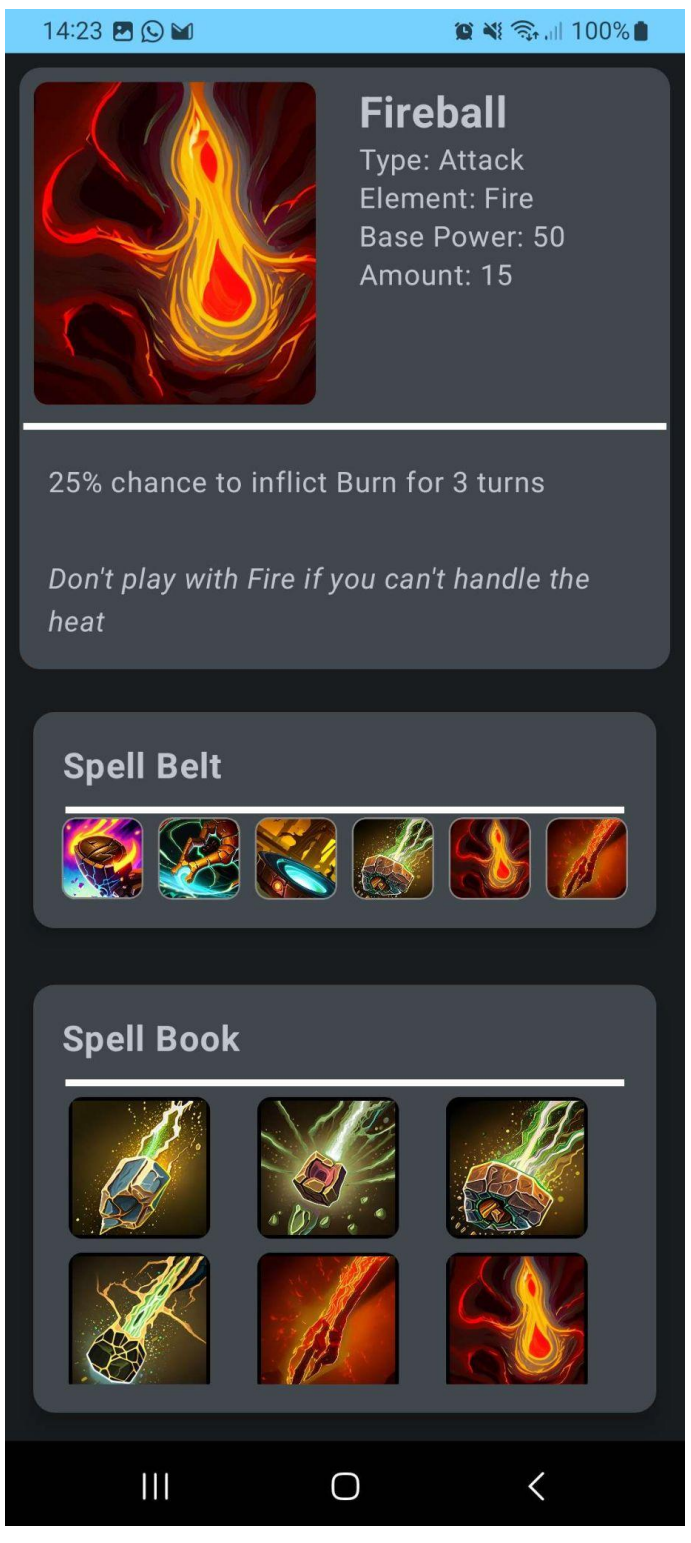

### Spell Book Screen

#### Leaderboard Screen

<span id="page-33-0"></span>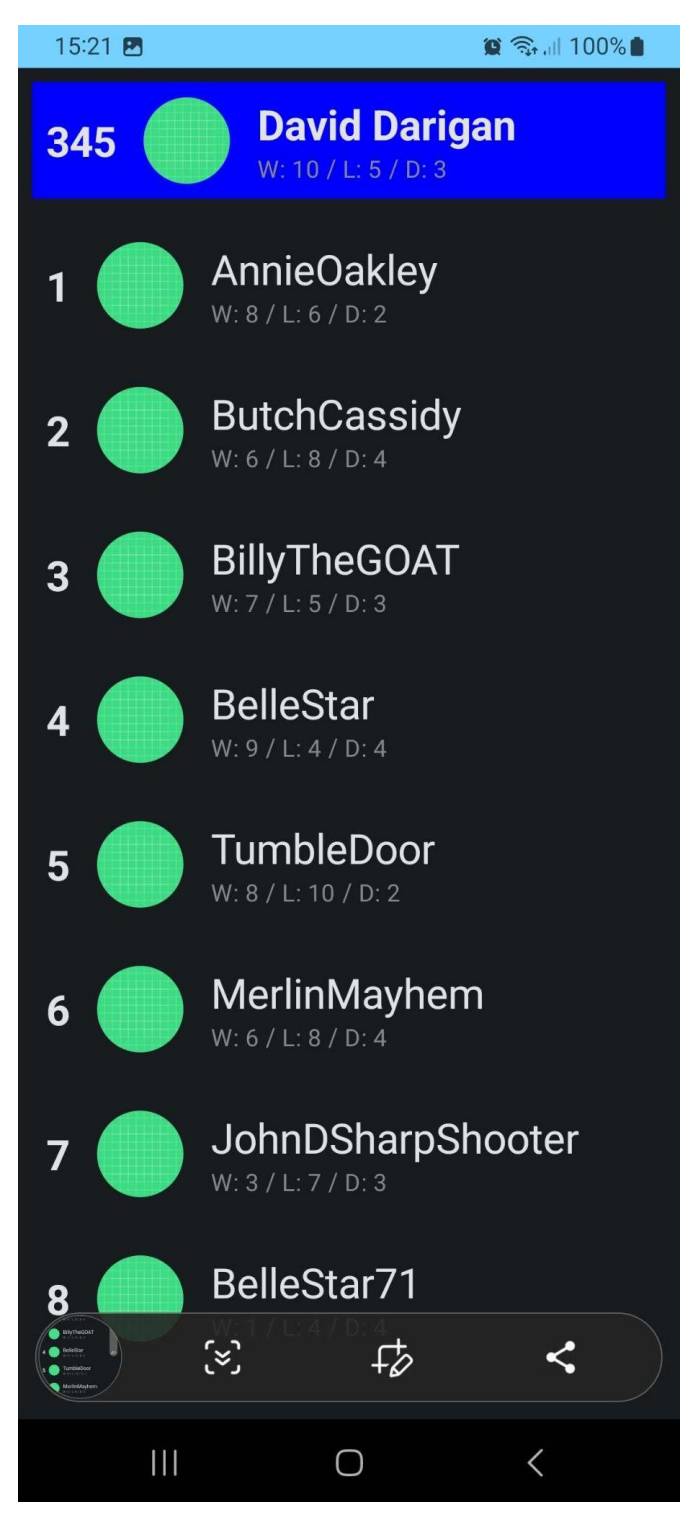

<span id="page-34-0"></span>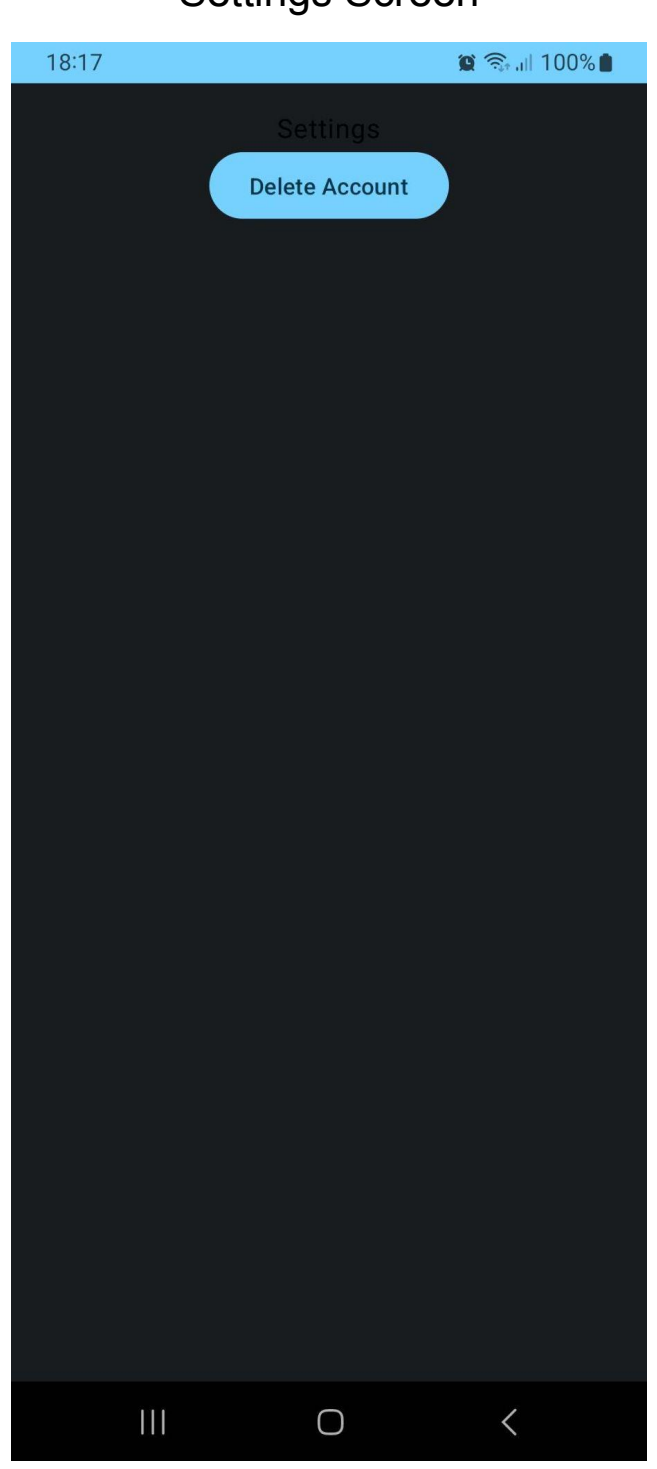

<span id="page-35-0"></span>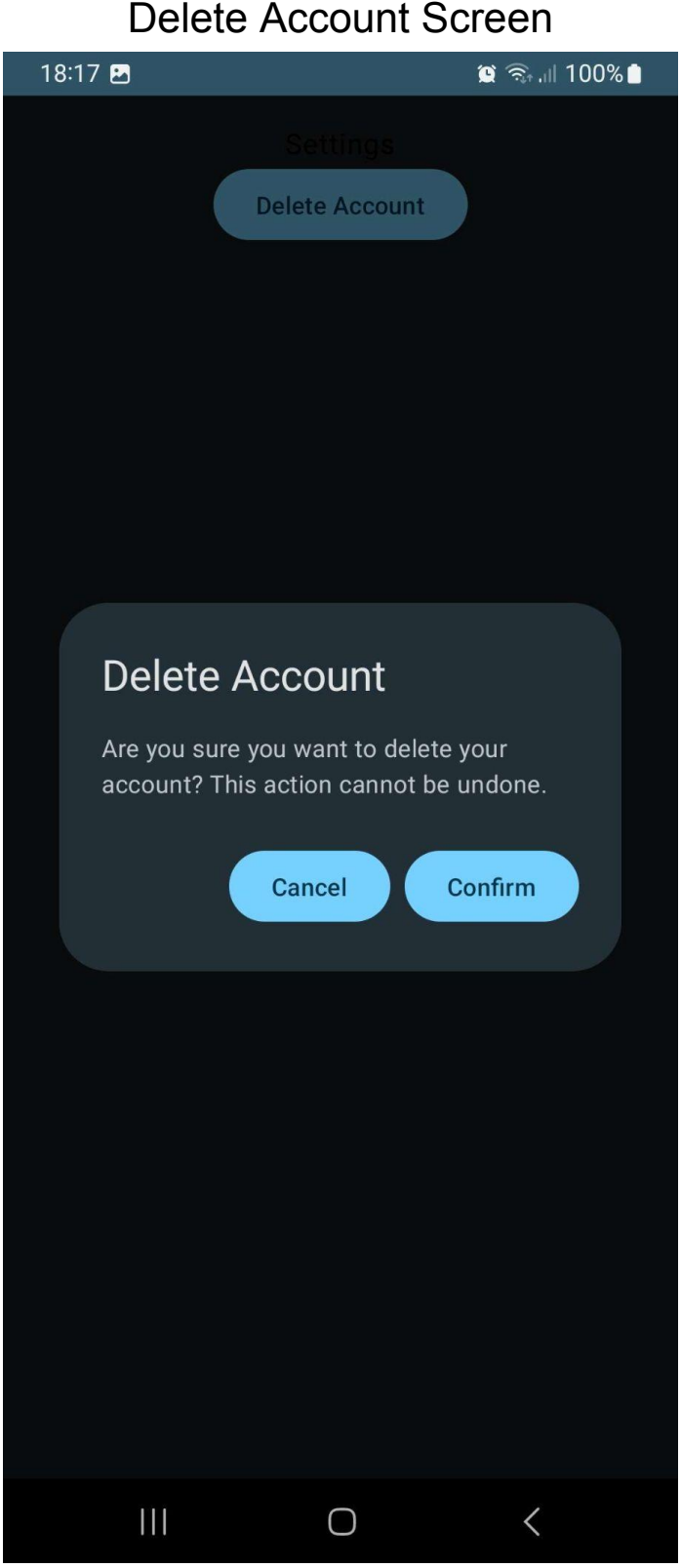

#### Delete Account Screen

<span id="page-36-0"></span>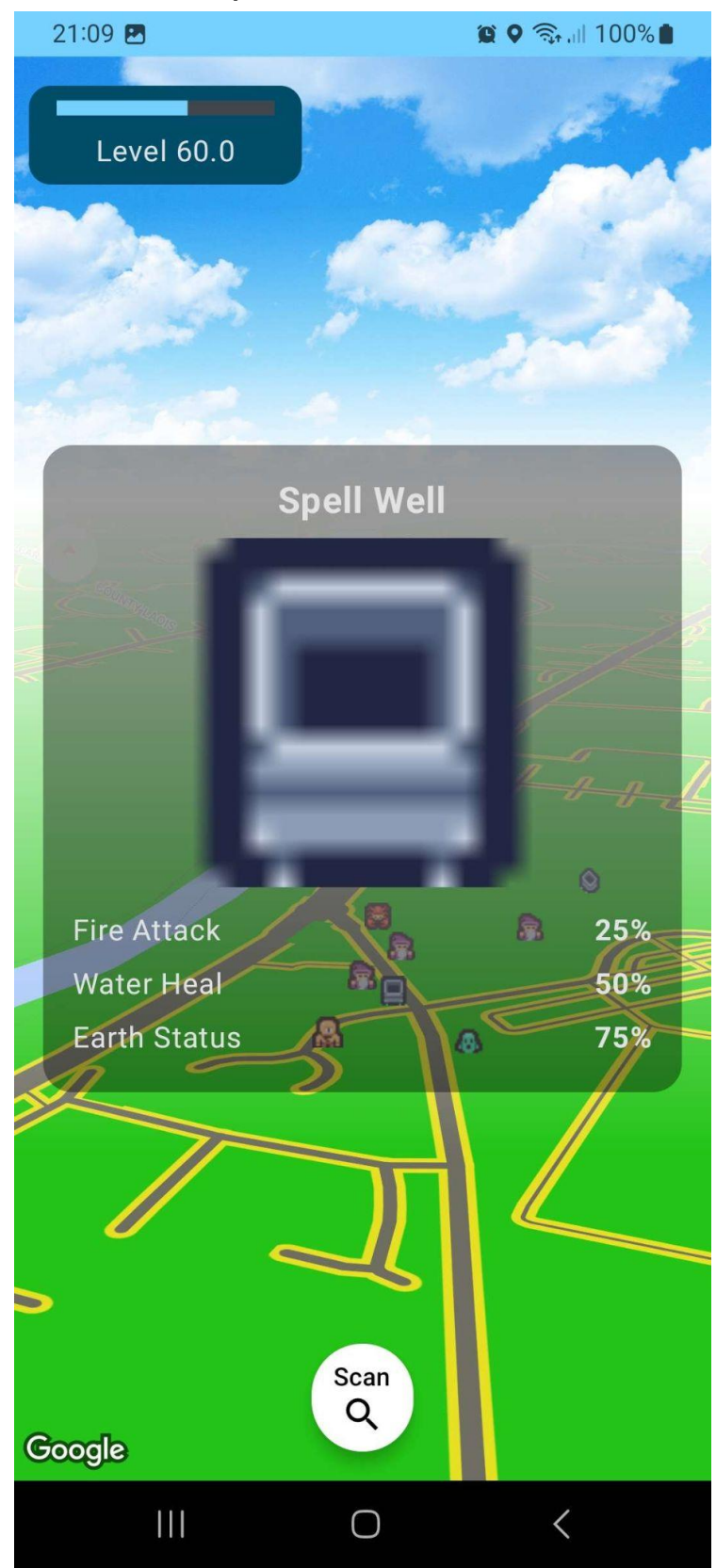

Spell Well Screen

<span id="page-37-0"></span>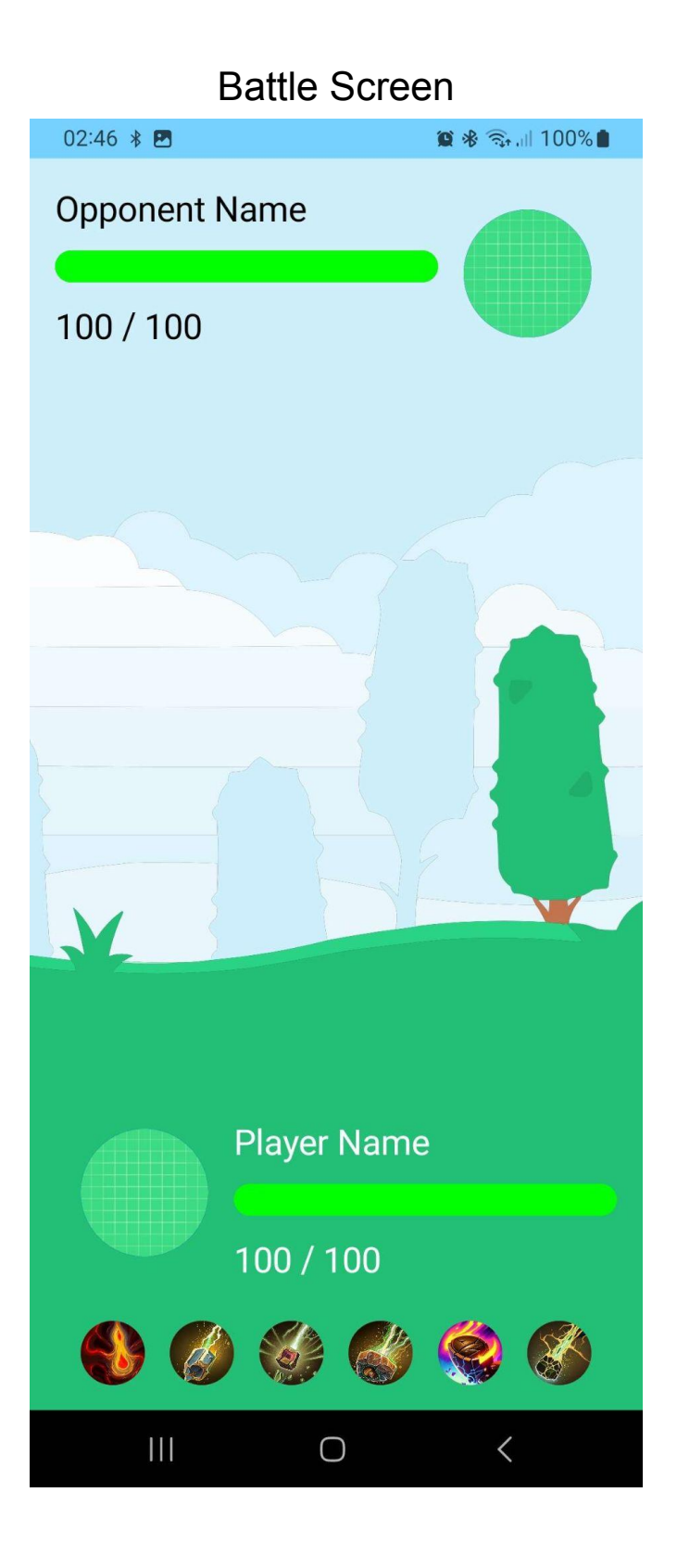

<span id="page-38-0"></span>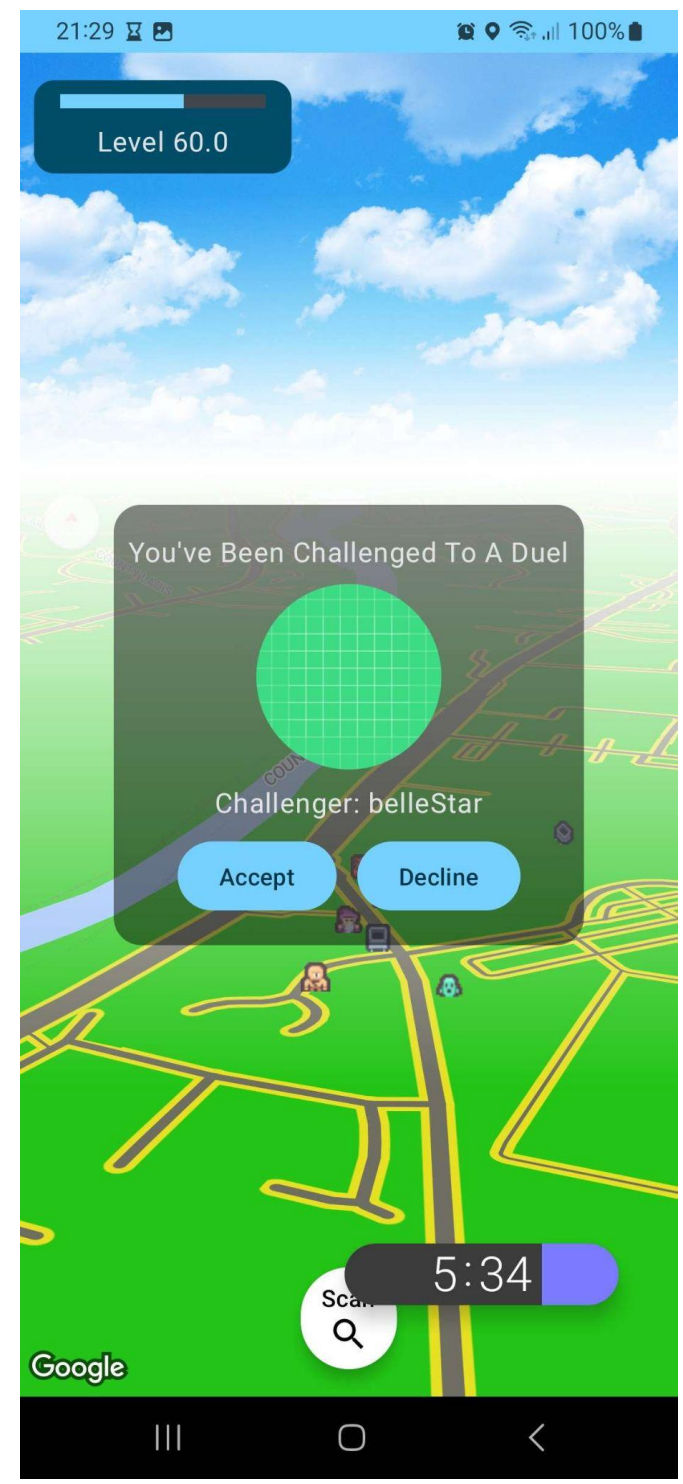

## Battle Invite Screen

<span id="page-39-0"></span>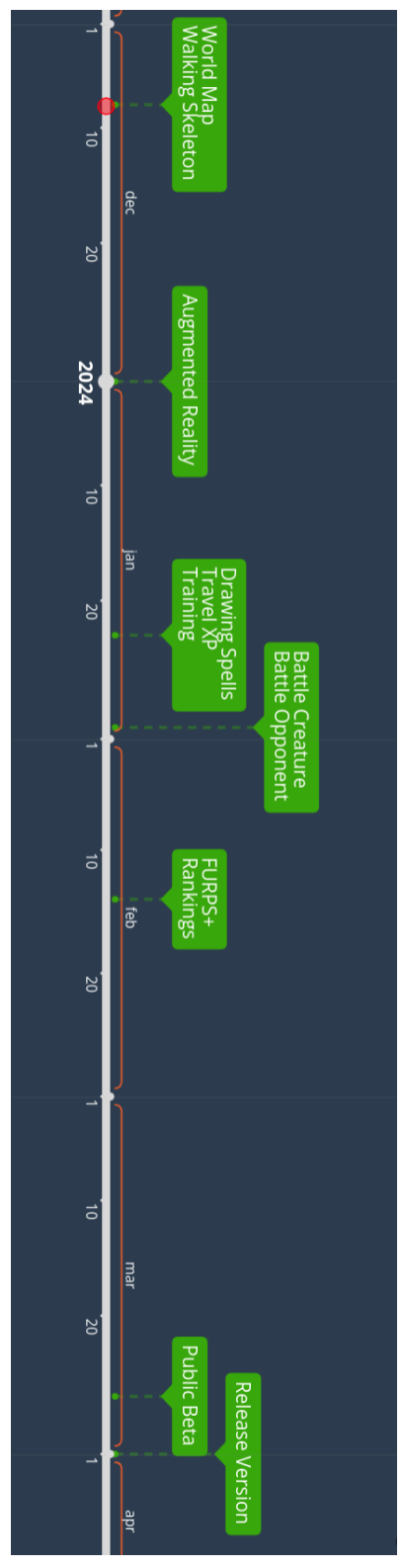

## **Milestones**

<span id="page-39-1"></span>Figure 5 - Milestones

## <span id="page-40-0"></span>**Attributions**

Spell Icons from <https://captaincatsparrow.itch.io/> Other Assets from <https://www.kenney.nl/assets>

## <span id="page-41-0"></span>**Conclusion**

The features of the SpellSlinger geolocation mobile gaming have been outlined in this document. The reasonings for the particular technologies, tools and design patterns have been detailed. The flow of code in the game has been detailed through Sequence Diagrams and a class diagram. The database layouts were presented to demonstrate the data model used in the application. Prototype screens are used to display the initial style of the game and a guideline going forward.